# **Příručka k soupravě** *therascreen***® EGFR Pyro<sup>®</sup> Kit**  $\overline{\mathbb{Y}}_{24}$

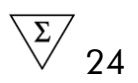

Verze 1

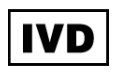

Pro diagnostiku in vitro

# $C \in$

REF 971480

**HB** 1061827CS

QIAGEN GmbH, QIAGEN Strasse 1, 40724 Hilden,

NĚMECKO

R3 | MAT | 1061827CS

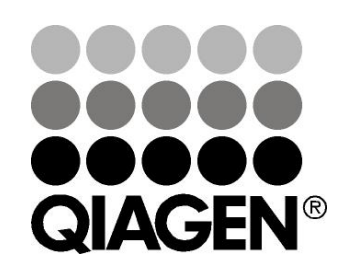

# Sample & Assay Technologies

## **Technologie QIAGEN pro zpracování a analýzu vzorků**

Společnost QIAGEN je předním dodavatelem inovativních technologií pro zpracování a analýzu vzorků, které umožňují izolaci a detekci složek libovolného biologického vzorku. Naše vyspělé, vysoce kvalitní produkty a služby vám zajistí úspěšný průběh od odběru vzorku až po výsledek.

QIAGEN určuje standardy pro:

- **DE** purifikaci DNA, RNA a proteinů;
- **F** rozbory nukleových kyselin a proteinů;
- **Výzkum microRNA a RNAi;**
- **automatizaci technologií pro přípravu vzorků a jejich rozbory.**

Naším cílem je poskytovat co nejnovější technologie, které vám zaručí spolehlivé výsledky a dosažení významného pokroku. Více informací naleznete na stránkách www.qiagen.com.

## **Obsah**

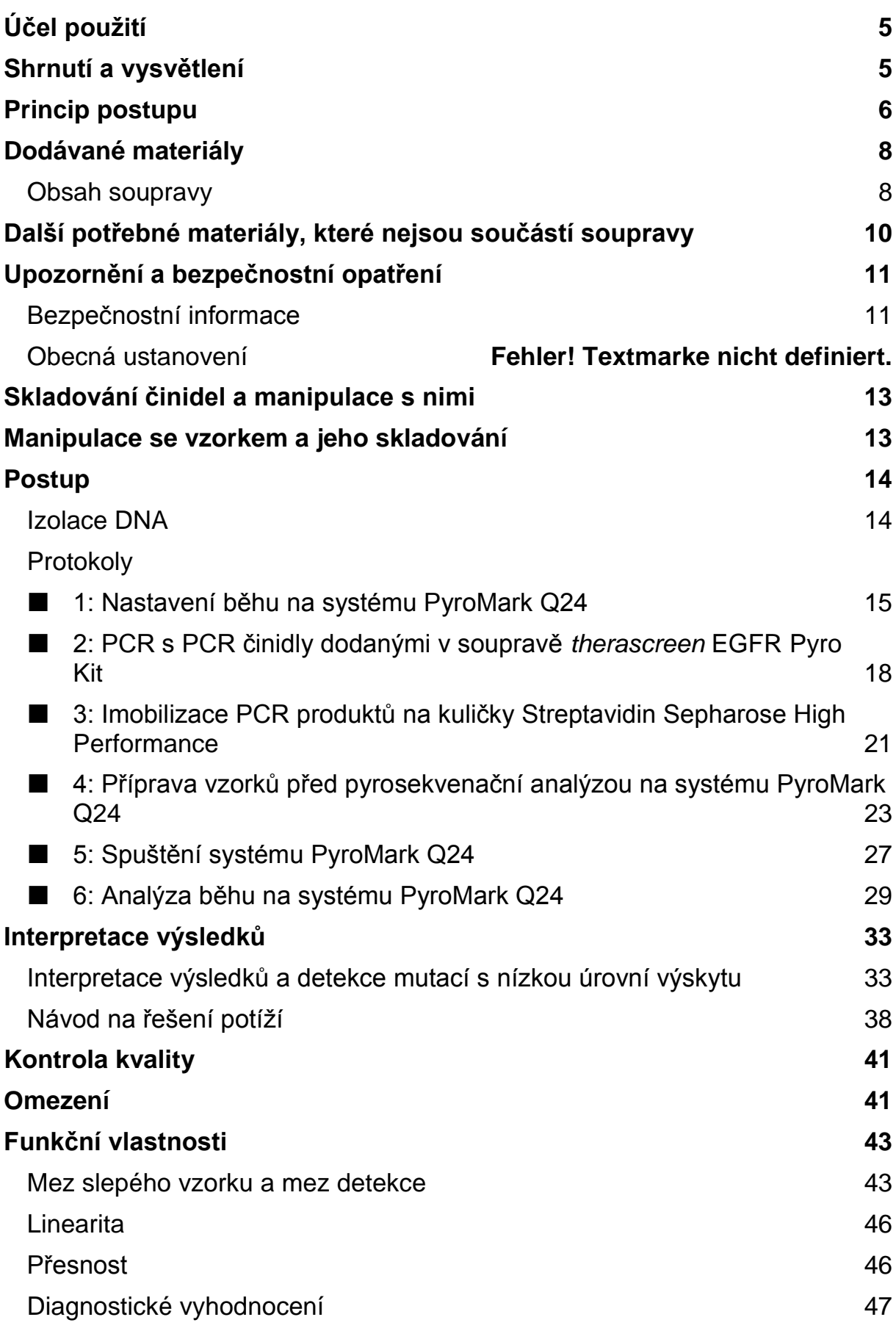

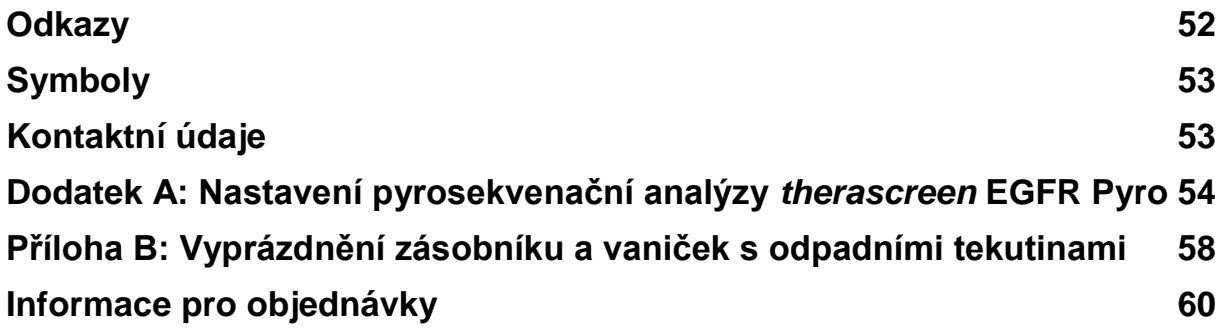

## <span id="page-4-0"></span>**Účel použití**

Souprava *therascreen* EGFR Pyro Kit je prostředek sloužící ke kvantitativní detekci mutací *in vitro* založené na metodě Pyrosequencing® v exonech 18, 19, 20 a 21 lidského genu EGFR v genomové DNA získané ze vzorků lidské tkáně.

Souprava *therascreen* EGFR Pyro Kit je určena k poskytování informací klinickým lékařům při výběru pacientů s karcinomem, u nichž bude větší pravděpodobnost úspěšnosti léčby pomocí protilátek proti EGFR. Pro diagnostiku in vitro.

Určeno k použití pouze se systémem PyroMark® Q24. Systém PyroMark Q24 obsahuje:

- **E** Přístroj PyroMark Q24 a přístroj PyroMark Q24 MDx.
- Vakuová stanice PyroMark Q24 a vakuová stanice PyroMark Q24 MDx.
- Software PyroMark Q24 (verze 2.0) a software PyroMark Q24 MDx (verze 2.0).

Tento výrobek je určen k použití pouze pro profesionální uživatele, jako jsou laboranti nebo lékaři vyškolení v postupech pro diagnostiku in vitro, molekulárně biologických metodách a obsluze systému PyroMark Q24.

## <span id="page-4-1"></span>**Shrnutí a vysvětlení**

Souprava *therascreen* EGFR Pyro Kit slouží ke kvantitativnímu stanovení mutací v kodonech 719, 768, 790 a 858–861, jakož i delecí a komplexních mutací v exonu 19 lidského genu EGFR.

Souprava obsahuje čtyři analýzy PCR (obrázek 1) na detekci:

- mutací v kodonu 719 (exon 18),
- mutací v kodonech 768 a 790 (exon 20),
- mutací v kodonech 858 a 861 (exon 21),
- delecí a komplexních mutací v exonu 19.

Pomocí PCR se tyto čtyři oblasti odděleně amplifikují a definované oblasti se sekvenují. Amplikon zahrnující kodony 768 a 790 je rozložen do dvou sekvenačních reakcí. Sekvence v okolí daných poloh slouží jako normalizační a referenční píky pro kvantifikaci a stanovení kvality analýzy.

Všechny analýzy jsou sekvenovány v přímém směru.

Výrobek obsahuje pro každou analýzu směs PCR primerů a sekvenační primery. Primery jsou dodány v roztoku. Každá lahvička obsahuje 24 µl každého primeru nebo směsi primerů.

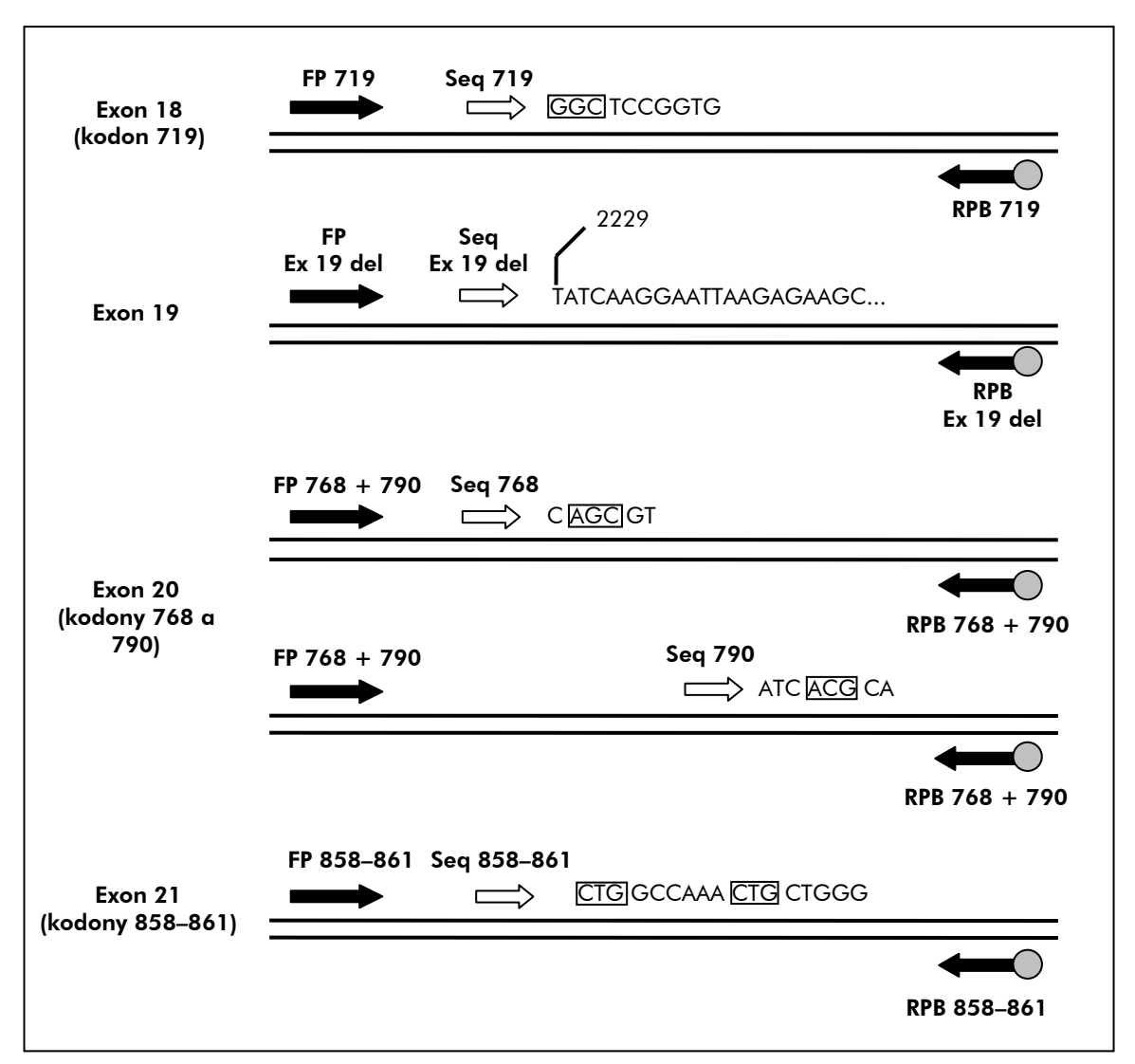

**Obrázek 1. Zobrazení analýzy EGFR.** Označená sekvence je analyzovaná sekvence u vzorku divokého typu. **FP:** přímé PCR primery; **RPB:** zpětné PCR primery (B označuje biotinylaci); **Seq:** sekvenační primery.

## <span id="page-5-0"></span>**Princip postupu**

Na schématu pracovního postupu je zobrazen průběh analýzy. Po PCR s primery vymezujícími exony 18, 19, 20 a 21 se amplikony imobilizují na kuličky Streptavidin Sepharose® High Performance. Připraví se jednořetězcová DNA a dojde k hybridizaci příslušných sekvenačních primerů a DNA. Vzorky se pak analyzují v systému PyroMark Q24 prostřednictvím souboru nastavení běhu a souboru běhu.

K analýze běhu je doporučeno použít modul EGFR Plug-in Report. Modul EGFR Plug-in Report lze obdržet e-mailem po objednání na adrese pyro.plugin@qiagen.com.

K analýze běhu však lze použít i analytický nástroj, který je součástí systému PyroMark Q24. Po ukončení běhu lze upravit analyzovanou sekvenci i pro

detekci různých delecí v exonu 19 a vzácných mutací v jiných exonech (viz "Protokol [6: Analýza běhu na systému PyroMark Q24"](#page-28-0), strana [29\)](#page-28-0).

Poznámka: Schéma pracovního postupu bylo ve srovnání s revizí R1 *příručky* therascreen *EGFR Pyro Kit* (viz "Protokol 4: Příprava vzorků před [pyrosekvenační analýzou na systému PyroMark Q24"](#page-22-0), stránka [23\)](#page-22-0) mírně změněno.

#### S**chéma pracovního postupu analýzy** *therascreen* **EGFR Pyro**

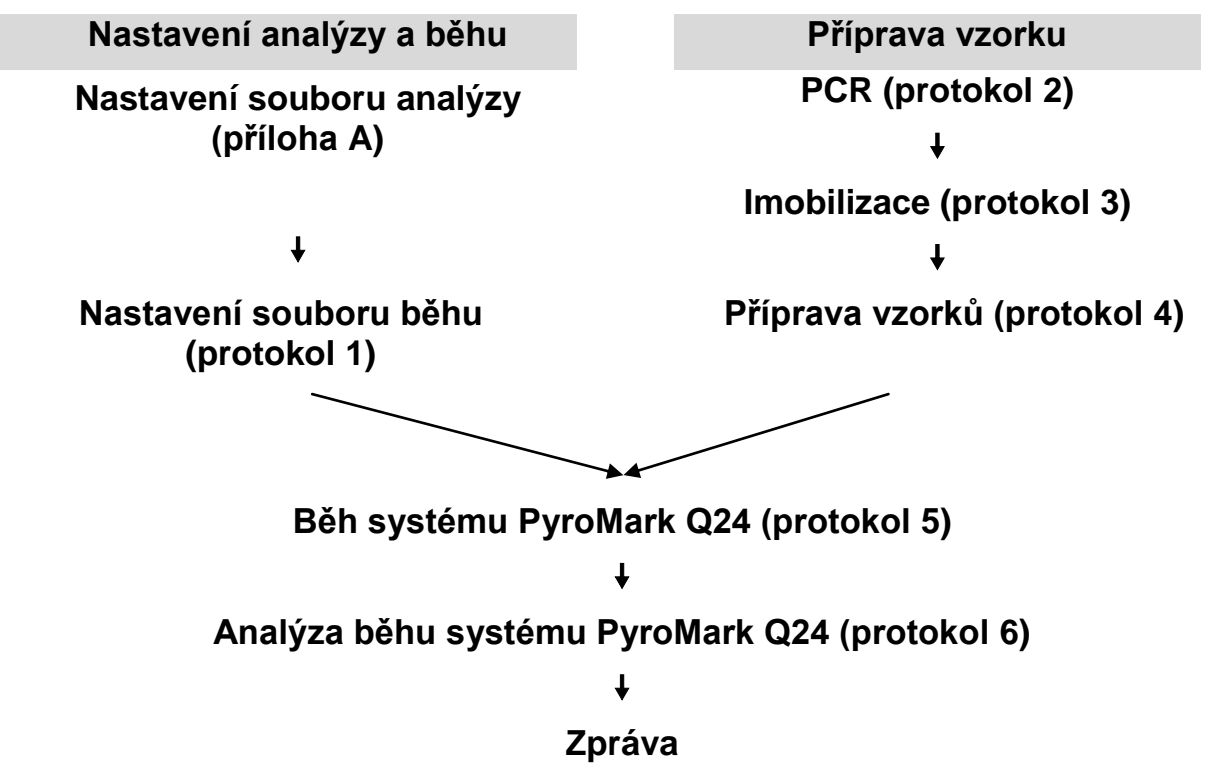

#### <span id="page-6-0"></span>**Ovládací prvky**

Součástí soupravy je nemethylovaná kontrolní DNA jako pozitivní kontrola pro PCR a sekvenační reakce. Tato kontrolní DNA má v oblastech sekvenovaných pomocí této soupravy genotypy divokého typu a je vyžadována k interpretaci adekvátních výsledků a identifikaci nízkoúrovňových mutací (viz "Interpretace [výsledků"](#page-32-0), strana [33\)](#page-32-0). Zahrnuje vzorek s nemethylovanou kontrolní DNA pro každou analýzu ve všech bězích pyrosekvenování.

Navíc lze pro alespoň jednu analýzu zahrnout do nastavení PCR i negativní kontrolu (bez templátu DNA).

## <span id="page-7-0"></span>**Dodávané materiály**

### <span id="page-7-1"></span>**Obsah soupravy**

### **Souprava** *therascreen* **EGFR Pyro Kit (krabice 1/2)**

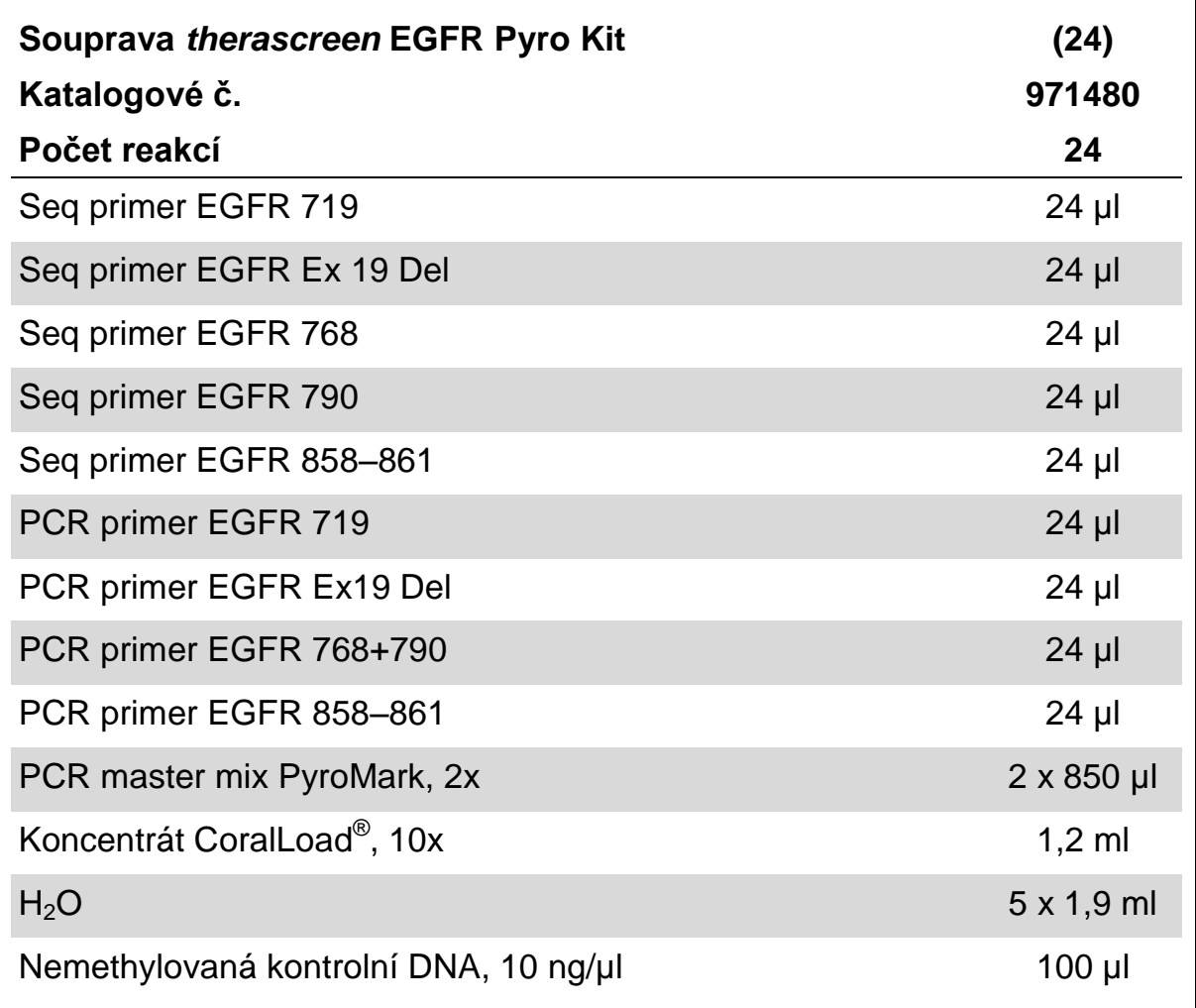

### **Pufry a činidla therascreen (krabice 2/2)**

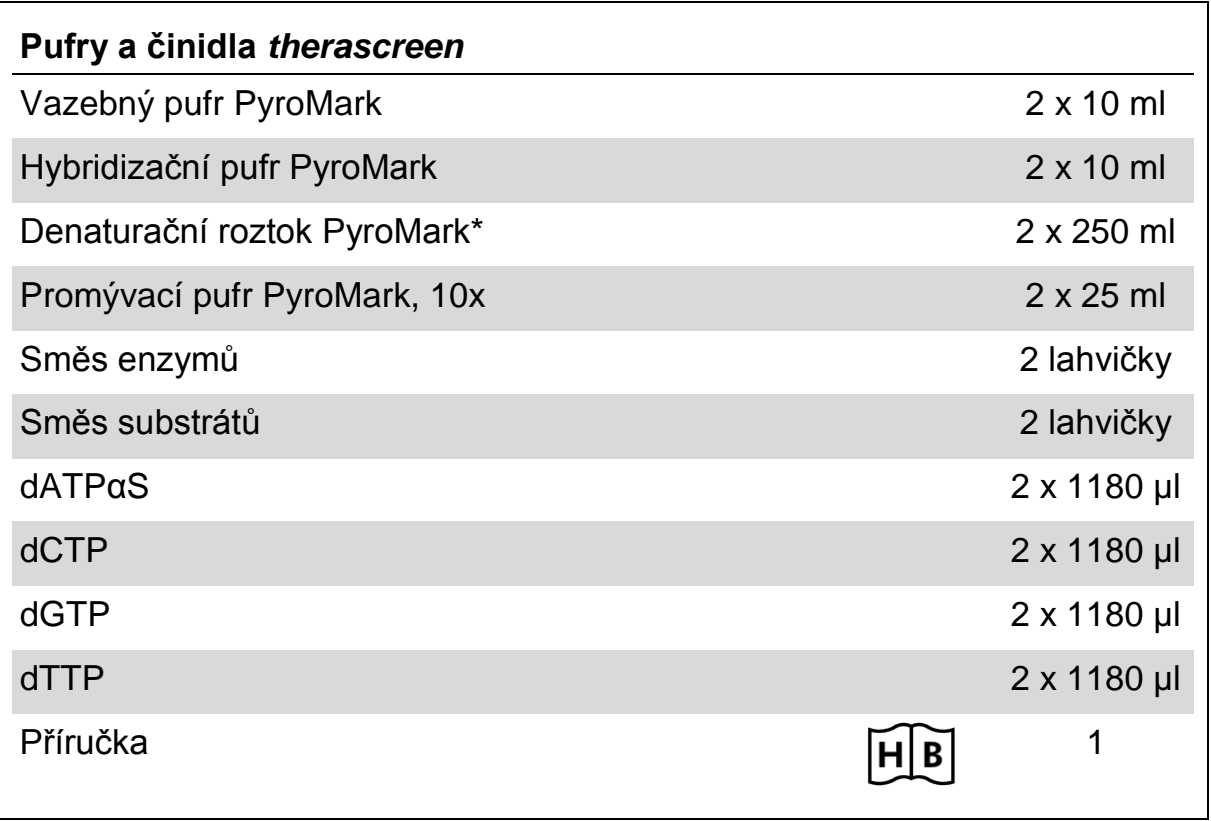

\* Obsahuje hydroxid sodný.

## <span id="page-9-0"></span>**Další potřebné materiály, které nejsou součástí soupravy**

Při práci s chemikáliemi vždy používejte vhodný laboratorní pracovní oděv, jednorázově použitelné rukavice a ochranné brýle. Další informace si vyhledejte v bezpečnostních listech (SDS) příslušných materiálů, které obdržíte od dodavatele výrobku.

- Souprava na izolaci DNA (viz ["Izolace DNA"](#page-13-1), strana [14\)](#page-13-1)
- $\blacksquare$  Pipety (nastavitelné)\*
- **Sterilní špičky na pipety (s filtry pro nastavení PCR)**
- Stolní mikrocentrifuga\*
- Termocykler\* a příslušné PCR zkumavky
- Streptavidin Sepharose High Performance (GE Healthcare, kat. č. 17-5113-01; www.gelifesciences.com)
- **PyroMark Q24 (kat. č. 9001513 nebo 9001514)**<sup>\*†</sup>
- **PyroMark Q24 Software (kat. č. 9019063 nebo 9019062)**<sup>†</sup>
- Destičky PyroMark Q24 (kat. č. 979301)<sup>†</sup>
- Kazeta PyroMark Q24 (kat. č. 979302)<sup>†</sup>
- Vakuová stanice PyroMark Q24 (kat. č. 9001515 nebo 9001517)\*†
- Topný blok\* s dosažitelnou teplotou 80 °C
- **PCR destičky se 24 jamkami nebo stripy**
- **N** Víčka na stripy
- Vysoce čištěná voda (Milli-Q<sup>®</sup> 18.2 MΩ x cm nebo ekvivalent).

**Poznámka:** Součástí dodávky je dostatečný objem vody pro PCR, imobilizaci DNA a k rozpuštění směsi enzymů a směsi substrátů. Další vysoce čištěná voda je nutná na ředění promývacího pufru PyroMark, 10x.

Ethanol  $(70%)^{\ddagger}$ 

‡ Nepoužívejte denaturovaný alkohol, který obsahuje jiné látky, například metanol nebo metyletylketon.

<sup>\*</sup> Zajistěte, aby byly přístroje zkontrolovány a nakalibrovány podle doporučení výrobce.

<sup>†</sup> Označení CE-IVD je v souladu se směrnicí Evropského parlamentu a Rady 98/79/ES. Všechny ostatní uvedené výrobky nemají označení CE-IVD podle směrnice Evropského parlamentu a Rady 98/79/ES.

#### <span id="page-10-2"></span>**Doporučené míchačky destiček**

Míchačky destiček doporučené k použití se soupravou *therascreen* EGFR Pyro Kit jsou uvedeny v tabulce 1.

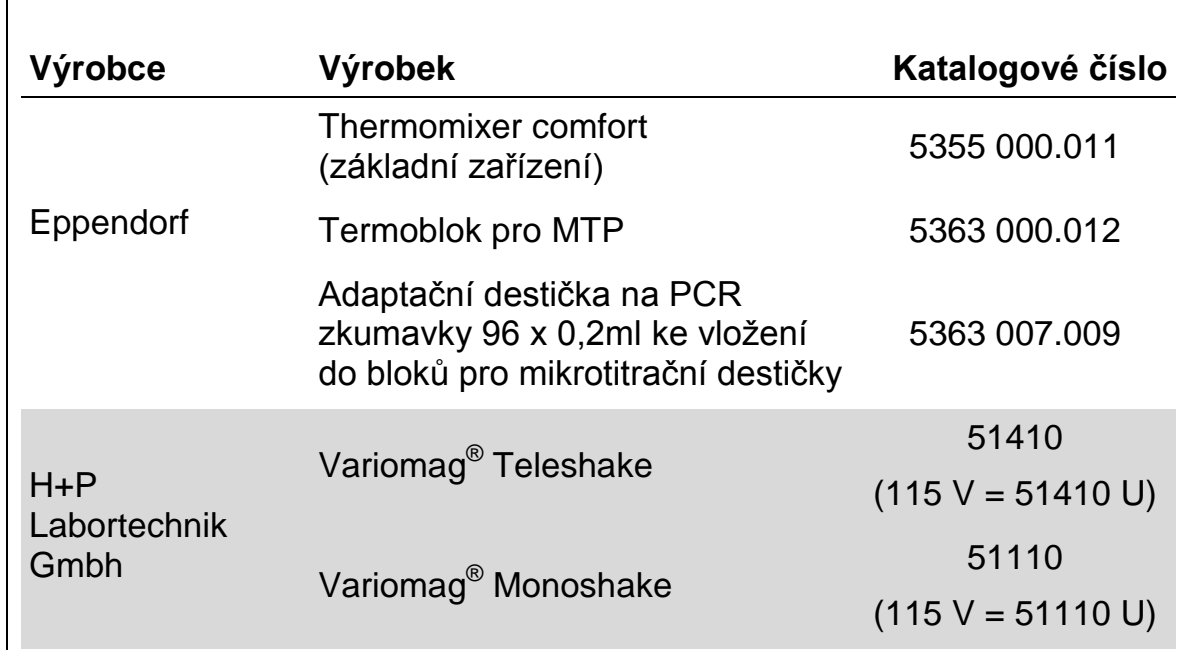

#### **Tabulka 1. Míchačky destiček doporučené k použití se soupravou**  *therascreen* **EGFR Pyro Kit**

## <span id="page-10-0"></span>**Upozornění a bezpečnostní opatření**

Jako in vitro diagnostikum

### <span id="page-10-1"></span>**Bezpečnostní informace**

Při práci s chemikáliemi vždy používejte vhodný laboratorní pracovní oděv, jednorázově použitelné rukavice a ochranné brýle. Bližší informace jsou uvedeny v bezpečnostních listech daných materiálů (SDS). Bezpečností listy jsou k dispozici také online v PDF formátu na stránkách www.qiagen.com/safety kde můžete najít, přečíst a vytisknout bezpečností listy všech souprav a součástí souprav společnosti QIAGEN.

Na komponenty soupravy *therascreen* EGFR Pyro Kit se vztahují následující bezpečnostní věty a bezpečnostní opatření.

#### **PyroMark Denaturation Solution**

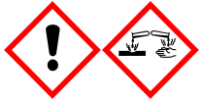

Varování! Dráždí kůži. Způsobuje vážné podráždění očí. Může být korozivní pro kovy. Uniklý produkt absorbujte, aby se zabránilo materiálním škodám. Uchovávejte pouze v původním obalu. Používejte ochranné rukavice/ ochranný oděv/ ochranné brýle/ obličejový štít.

#### **PyroMark Enzyme Mixture**

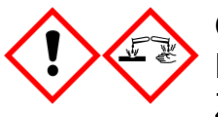

Obsahuje: (R\*,R\*)-1,4-Dimercaptobutane-2,3-diol; acetic acid. Nebezpečí! Dráždí kůži. Způsobuje vážné poškození očí. PŘI ZASAŽENÍ OČÍ: Několik minut opatrně vyplachujte vodou. Vyjměte kontaktní čočky, jsou-li nasazeny a pokud je lze vyjmout snadno. Pokračujte ve vyplachování. PŘI expozici nebo podezření: Volejte TOXIKOLOGICKÉ STŘEDISKO nebo lékaře. Odložte kontaminované oblečení a před použitím je vyperte. Používejte ochranné rukavice/ ochranný oděv/ ochranné brýle/ obličejový štít.

#### **PyroMark Substrate Mixture**

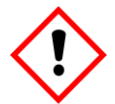

Obsahuje: acetic acid. Varování! Dráždí kůži. Způsobuje vážné podráždění očí. Přetrvává-li podráždění očí: Vyhledejte lékařskou pomoc/ ošetření. Odložte kontaminované oblečení a před použitím je vyperte. Používejte ochranné rukavice/ ochranný oděv/ ochranné brýle/ obličejový štít.

**Poznámka:** Uživatel musí vždy věnovat pozornost následujícím okolnostem:

- **Pro dosažení optimálních výsledků je nutné přísně dodržovat pokyny v** návodu pro uživatele. Jiné ředění činidel než to, které je popsáno v této příručce, se nedoporučuje a může mít za následek zhoršení kvality provedení testu.
- Schéma pracovního postupu (viz "Protokol 4: Příprava vzorků před [pyrosekvenační analýzou na systému PyroMark Q24"](#page-22-0), strana [23\)](#page-22-0) bylo ve srovnání s revizí R1 *příručky* therascreen *EGFR Pyro Kit* mírně změněno.
- Komponenty tohoto produktu stačí k provedení 24 reakcí v až 5 nezávislých bězích.
- **Používejte sterilní špičky na pipety (s filtry pro nastavení PCR).**
- **Pozitivní materiály (vzorky, pozitivní kontroly a amplikony) se musí** skladovat a extrahovat odděleně od všech ostatních činidel. Do reakční směsi je přidávejte v odděleném prostoru.
- Před zahájením analýzy důkladně rozmrazte všechny složky na pokojovou teplotu (15 až 25 °C).
- **Po rozmrazení složky promíchejte (opakovaným pipetováním nahoru a** dolů nebo na pulsní třepačce) a krátce odstřeďte.
- Na základě nezdařených výsledků nelze posuzovat stav mutací.

## <span id="page-12-0"></span>**Skladování činidel a manipulace s nimi**

Souprava *therascreen* EGFR Pyro Kit se dodává ve dvou krabicích. Souprava *therascreen* EGFR Pyro Kit (krabice 1/2) se dodává v suchém ledu. PCR master mixy PyroMark, koncentrát CoralLoad, nemethylovaná kontrolní DNA a všechny primery musí být při dodání uloženy při teplotě –30 až –15°C.

Krabice s pufry a činidly *therascreen* (krabice 2/2) obsahuje pufry, směs enzymů, směs substrátů, dATPαS, dCTP, dGTP a dTTP (činidla na Pyrosequencing® analýzu) a dodává se v chladícím obalu. Při dodání by měly být uvedené součásti uložené při teplotě 2 až 8 °C. Z důvodu minimalizace ztráty aktivity se doporučuje uchovávat směs enzymů i substrátů v dodaných lahvičkách.

Rekonstituované směsi enzymů nebo substrátů jsou stabilní po dobu nejméně 10 dnů při teplotě 2 až 8 °C. Rekonstituované směsi enzymů nebo substrátů lze zamrazit a uložit v původních lahvičkách při teplotě –30 až –15 °C. Zmražená činidla by neměla prodělat opakované zmražení/rozmražení více než třikrát.

**Poznámka:** Nukleotidy se nesmí zamrazovat.

Souprava *therascreen* EGFR Pyro Kit je stabilní až do doby použitelnosti soupravy, uchovává-li se za stanovených podmínek.

## <span id="page-12-1"></span>**Manipulace se vzorkem a jeho skladování**

Všechny vzorky jsou potenciálně infekční a podle toho se s nimi musí zacházet.

Materiál vzorků tvoří lidská DNA extrahovaná z krve nebo vzorků tkání fixovaných formalinem zalitých v parafinu (FFPE).

Nelze použít vzorky pacientů, kterým je podáván heparin. Nelze použít vzorky krve, které byly odebrány do zkumavek obsahujících antikoagulační činidlo heparin. Heparin ovlivňuje PCR.

## <span id="page-13-0"></span>**Postup**

### <span id="page-13-1"></span>**Izolace DNA**

Funkčnost systému pro extrakci lidské DNA ze vzorků tumorů fixovaných formalinem zalitých v parafinu byla stanovena pomocí souprav EZ1® DNA Tissue Kit a QIAamp® DNA FFPE Tissue Kit. U systému QIAamp DSP DNA Blood Mini Kit byla funkčnost stanovena u vzorků krve od zdravých dárců s přídavkem nádorových buněk.

Na purifikaci DNA z uvedených typů vzorků lidské tkáně k použití v soupravě *therascreen* EGFR Pyro Kit jsou doporučeny soupravy QIAGEN® uvedené v tabulce 2. Purifikaci DNA provádějte podle pokynů v příručkách k daným soupravám.

#### **Tabulka 2. Doporučené soupravy na purifikaci DNA pro účely soupravy**  *therascreen* **EGFR Pyro Kit**

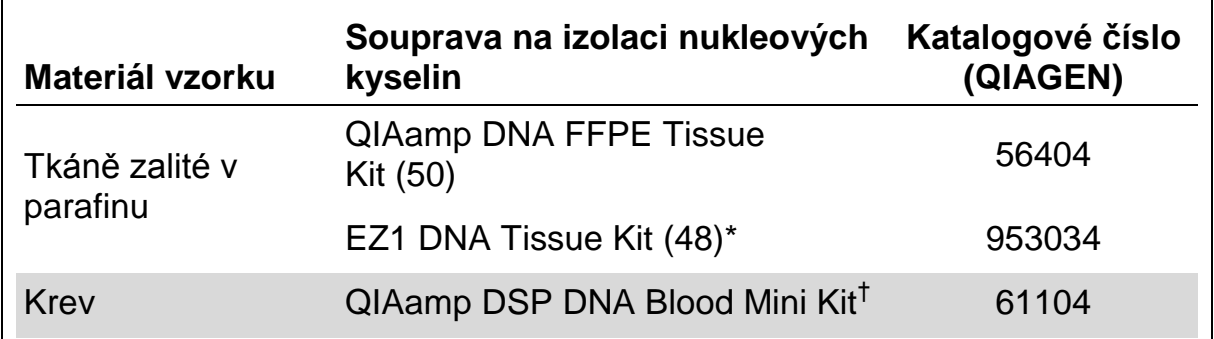

\* Postupujte dle protokolu pro použití tkání zalitých v parafinu. Souprava EZ1 DNA Tissue Kit by se měla používat společně se stanicí EZ1 Advanced (kat. č. 9001410 nebo 9001411) a kartou EZ1 Advanced DNA Paraffin Section Card (kat. č. 9018298), se stanicí EZ1 Advanced XL (kat. č. 9001492) a kartou EZ1 Advanced XL DNA Paraffin Section Card (kat. č. 9018700) nebo se stanicí BioRobot® EZ1 (kat. č. 9000705; již není v nabídce) a kartou EZ1 DNA Paraffin Section Card (kat. č. 9015862).

† Označení CE-IVD je v souladu se směrnicí Evropského parlamentu a Rady 98/79/ES.

### <span id="page-14-0"></span>**Protokol 1: Nastavení běhu na systému PyroMark Q24**

#### **Důležitý bod před zahájením**

 V případě potřeby lze získat celý rozsah výsledků ověřením meze vzorku divokého typu na normálním vzorku. Bližší informace naleznete v pokynech CLSI EP17-A "Protocol for determination of limits of detection and limits of quantitation; approved guideline" (Protokol pro určení mezí detekce a mezí kvantifikace, schválené pokyny).

#### **Úkony před zahájením**

**Pokud nebyl nainstalován modul EGFR Plug-in Report, vytvořte nastavení** analýzy (viz Příloha A, strana [54\)](#page-53-0). To je třeba provést pouze jednou před prvním spuštěním pyrosekvenačních analýz *therascreen* EGFR Pyro. Pokud byl nainstalován modul EGFR Plugin Report, jsou v prohlížeči zkratek softwaru PyroMark Q24 ve složce "Example Files/PyroMark Setups/EGFR" k dispozici předem definovaná nastavení analýz. Modul EGFR Plug-in Report lze obdržet e-mailem po objednání na adrese pyro.plugin@qiagen.com.

#### **Postup**

- 1. Klikněte na tlačítko **u** na panelu nástrojů. Vytvořil se nový soubor běhu.
- **2. Zadejte parametry běhu (viz část ["Parametry běhu"](#page-16-0) na straně [17\)](#page-16-0).**
- **3. Na destičce zadejte analýzy pro 5 různých sekvenačních reakcí k jamkám odpovídajícím daným testovaným vzorkům.**

**Poznámka:** Pro alespoň jednu analýzu lze zahrnout do každého nastavení PCR i negativní kontrolní vzorek (bez templátu DNA).

**Poznámka:** Zahrnuje vzorek s nemethylovanou kontrolní DNA pro každou analýzu ve všech bězích pyrosekvenování (viz ["Ovládací prvky"](#page-6-0), strana [11\)](#page-10-2).

- **4. Jakmile je běh nastaven a systém PyroMark Q24 připraven ke spuštění, vytiskněte si seznam požadovaných objemů směsi enzymů, směsi substrátů, nukleotidů a uspořádání destičky. Z nabídky "Tools" (Nástroje) vyberte položku "Pre Run Information" (Informace před spuštěním běhu) a po zobrazení zprávy klikněte na tlačítko .**
- **5. Zavřete soubor běhu a pomocí Průzkumníku Windows® jej zkopírujte na jednotku USB dodanou se systémem.**

**Poznámka:** Vytištěnou zprávu s informacemi před spuštěním běhu lze použít jako šablonu při nanášení vzorků (viz "Protokol [3: Imobilizace PCR](#page-20-0)  [produktů na kuličky Streptavidin Sepharose High Performance"](#page-20-0) na straně [21\)](#page-20-0).

Spuštění analýzy destičky na systému PyroMark Q24 viz ["Protokol](#page-26-0) 5: [Spuštění systému PyroMark Q24"](#page-26-0) na straně [27.](#page-26-0)

#### <span id="page-16-0"></span>**Parametry běhu**

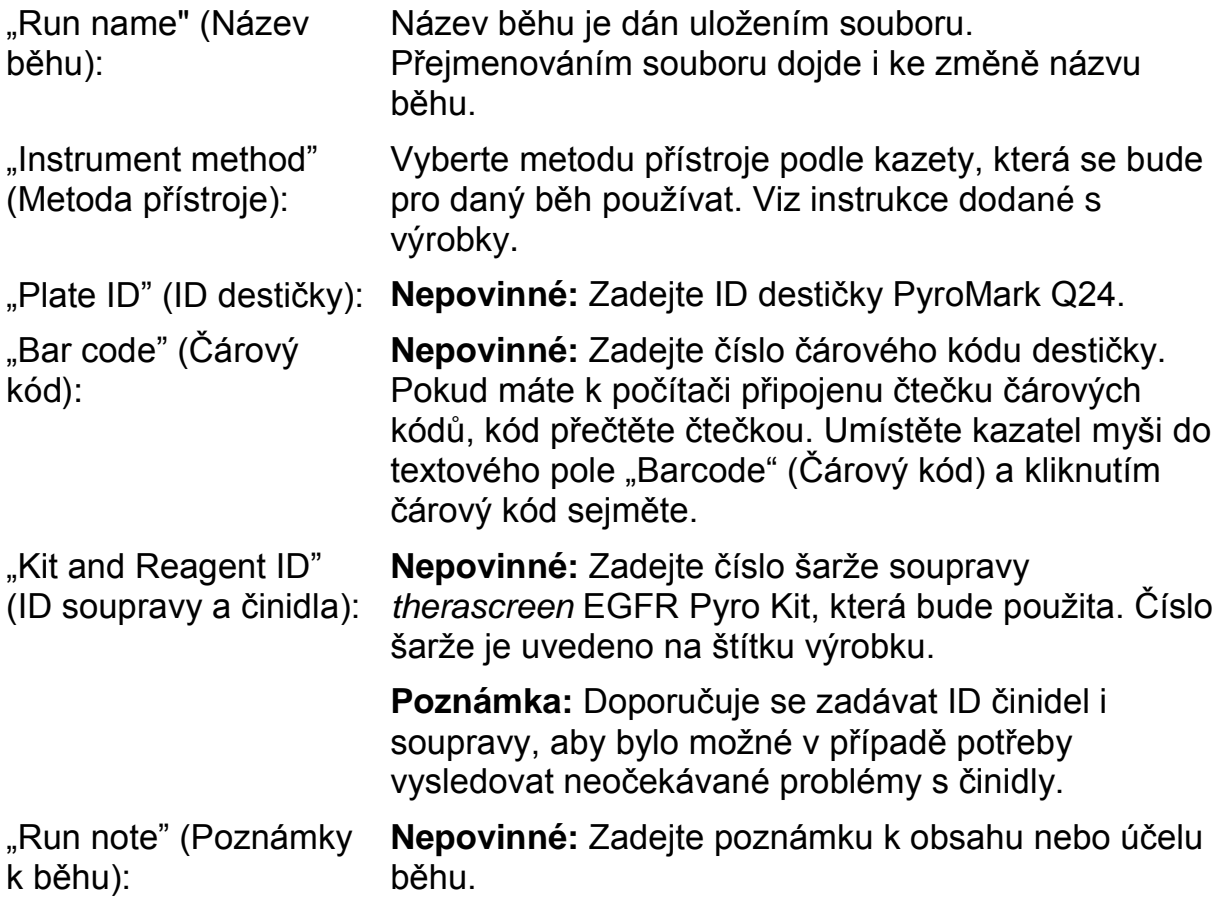

#### **Přidání souborů analýz**

Analýzu lze k jamce připojit některým z těchto způsobů:

- Klikněte na jamku pravým tlačítkem a z místní nabídky vyberte položku "Load Assay" (Načíst analýzu).
- Vyberte analýzu v prohlížeči zkratek, klikněte na ni a přetáhněte na jamku.

Jamka se označí barevně podle zvolené načtené analýzy.

#### **Zadání ID vzorků a poznámek**

Chcete-li zadat ID vzorku nebo poznámku, vyberte buňku a zadejte text.

Chcete-li ID vzorku nebo poznámku upravit, vyberte buňku (stávající obsah se označí) nebo na buňku dvakrát klikněte.

### <span id="page-17-0"></span>**Protokol 2: PCR s PCR činidly dodanými v soupravě**  *therascreen* **EGFR Pyro Kit**

Tento protokol popisuje 4 oddělené amplifikace oblastí PCR obsahujících kodon 719 (exon 18), kodony 768 a 790 (exon 20), kodony 858 až 861 (exon 21) nebo delece a komplexní mutace v exonu 19 pomocí pyro primerů *therascreen* EGFR.

#### **Důležité body před zahájením**

- HotStarTaq<sup>®</sup> DNA polymeráza v master mixu PyroMark vyžaduje aktivační krok **15 min při 95 °C**.
- Všechny reakční směsi připravujte před zahájením pyrosekvenační analýzy v prostoru odděleném od prostoru určeného na purifikaci DNA, přidávání templátu DNA do PCR, analýzy PCR produktů nebo přípravy vzorků.
- **Používejte jednorázové špičky obsahující hydrofobní filtry z důvodu** minimalizace křížové kontaminace.

#### **Úkony před zahájením**

- Zkumavky s PCR primery před otevřením krátce odstřeďte, aby se obsah usadil na dně zkumavky.
- Upravte koncentraci DNA vzorku a kontroly dle potřeby na  $0,4 2$  ng/ $\mu$ l.

#### **Postup**

- **1. Všechny potřebné složky rozmrazte (viz tabulka 3).** Před použitím řádně promíchejte.
- **2. Pro každou sadu PCR primerů připravte reakční směs podle tabulky 3.**

Reakční směs obvykle obsahuje všechny složky nutné pro provedení PCR kromě vzorku.

Reakční směs připravte v objemu vyšším než je nutné pro provedení celkového počtu PCR analýz.

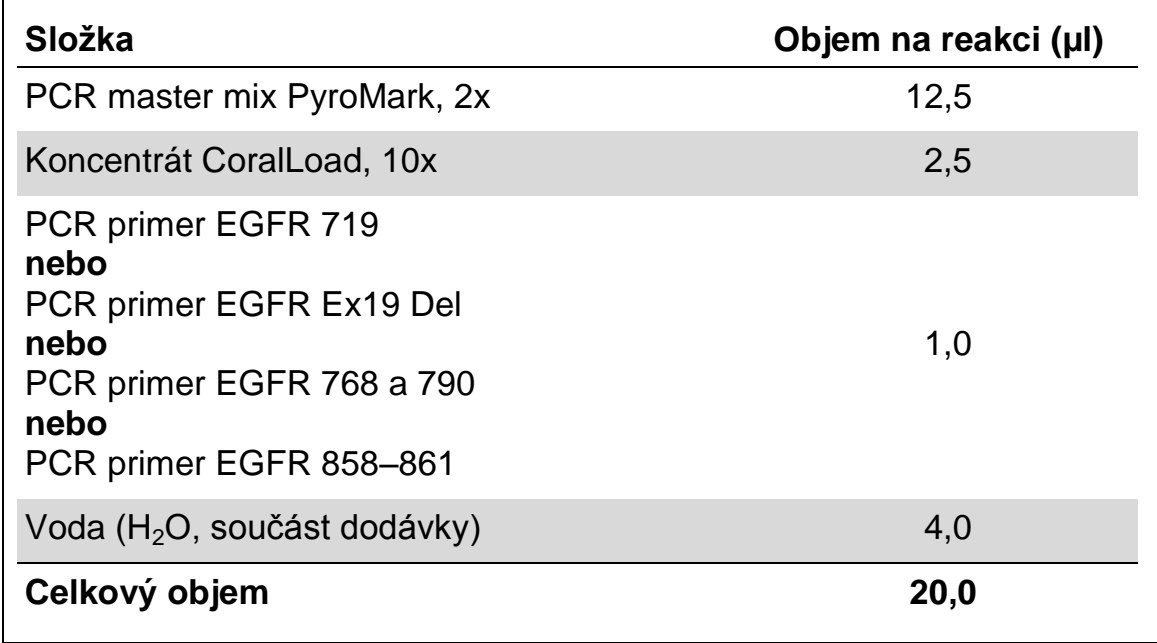

#### **Tabulka 3. Příprava reakční směsi pro každou směs PCR primerů**

#### **3. Reakční směs řádně promíchejte a naneste 20 µl do každé PCR zkumavky.**

Není nutné mít PCR zkumavky uložené v ledu, neboť HotStarTaq DNA polymeráza je při laboratorní teplotě neaktivní.

**4. Do jednotlivých PCR zkumavek přidejte 5 µl templátu DNA (2 – 10 ng genomové DNA) (viz tabulka 4) a důkladně promíchejte.**

**Poznámka:** Pro alespoň jednu analýzu lze zahrnout do každého nastavení PCR i negativní kontrolní vzorek (bez templátu DNA).

**Poznámka:** Zahrnuje vzorek s nemethylovanou kontrolní DNA pro každou analýzu ve všech bězích pyrosekvenování (viz ["Ovládací prvky"](#page-6-0), strana [7\)](#page-6-0).

#### **Tabulka 4. Příprava PCR**

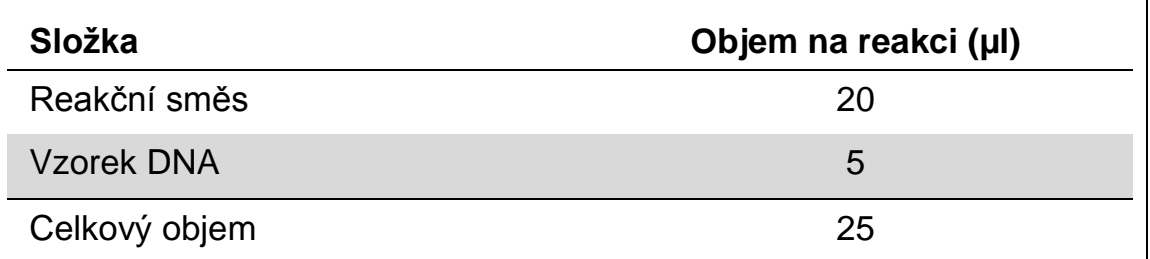

**5. Termocykler naprogramujte podle pokynů výrobce na podmínky uvedené v tabulce 5.**

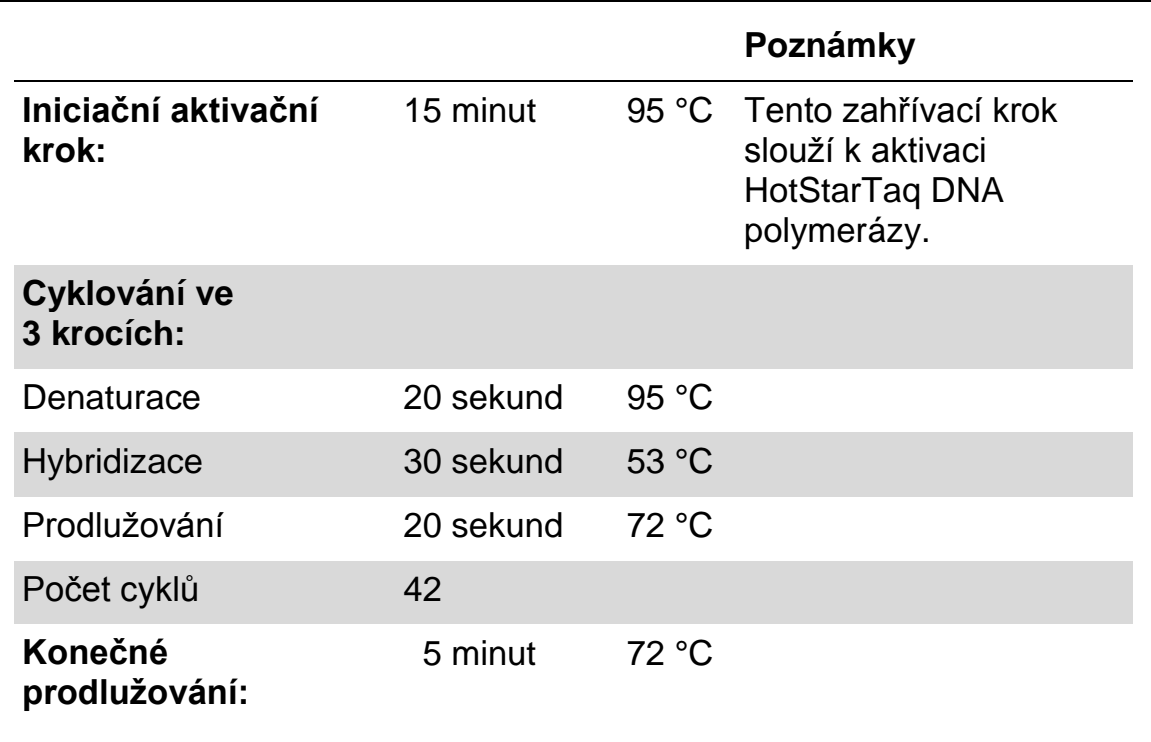

#### **Tabulka 5. Optimalizovaný protokol cyklování**

- **6. Uložte PCR zkumavky do termocykleru a spusťte cyklovací program.**
- **7. Po ukončení amplifikace pokračujte částí "Protokol [3: Imobilizace PCR](#page-20-0)  [produktů na kuličky Streptavidin Sepharose High Performance"](#page-20-0) na straně [21.](#page-20-0)**

### <span id="page-20-0"></span>**Protokol 3: Imobilizace PCR produktů na kuličky Streptavidin Sepharose High Performance**

Tento protokol popisuje imobilizaci templátu DNA na kuličky Streptavidin Sepharose High Performance (GE Healthcare), která musí předcházet analýze na systému PyroMark Q24.

#### **Úkony před zahájením**

**E** Před zahájením imobilizace nechte všechna požadovaná činidla a roztoky temperovat na laboratorní teplotu (15 – 25 °C).

#### **Postup**

- **1. Jemně protřepejte lahvičku obsahující Streptavidin Sepharose High Performance, aby byl roztok homogenní.**
- **2. Připravte master mix pro imobilizaci DNA podle tabulky 6. Připravte o 10 % vyšší objem, než je nutné pro provedení celkového množství reakcí.**

#### **Tabulka 6. Master mix pro imobilizaci DNA**

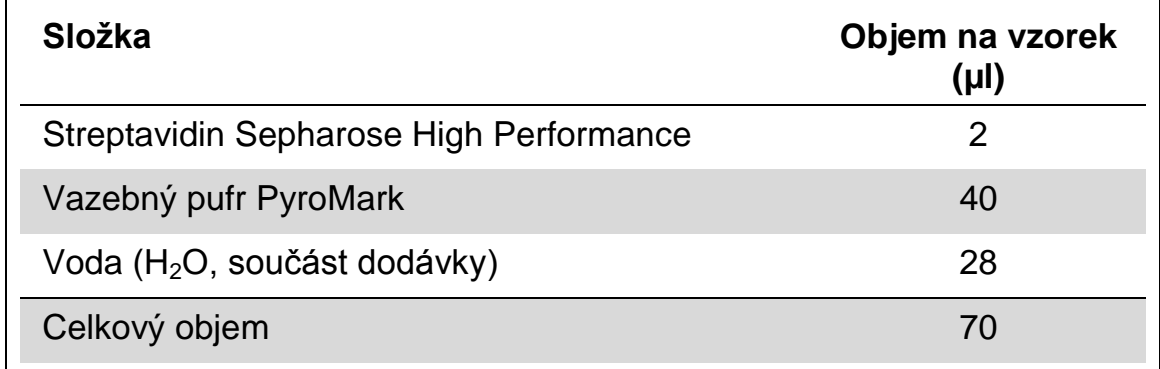

- **3. Naneste 70 µl master mixu do jamek na 24jamkové PCR destičce nebo stripu podle předem definovaného nastavení běhu (viz "Protokol [1: Nastavení běhu na systému PyroMark Q24 "](#page-14-0) na straně [15\)](#page-14-0).**
- **4. Do každé jamky obsahující master mix přidejte 10 µl biotinylovaného PCR produktu z protokolu 2 podle předem definovaného nastavení běhu (viz "Protokol [1: Nastavení běhu na systému PyroMark Q24 "](#page-14-0) na straně [15\)](#page-14-0).**

**Poznámka:** Po nanesení master mixu i PCR produktu by celkový objem v jamce měl být 80 µl.

## **5. PCR destičku (nebo stripy) zavřete víčky.**

**Poznámka:** Zkontrolujte, zda nemůže dojít k přetékání kapaliny mezi jamkami.

**6. Míchejte PCR destičku při laboratorní teplotě (15 – 25 °C) po dobu 5 – 10 min při 1400 ot./min.**

**Poznámka:** Během tohoto kroku nachystejte vakuovou stanici PyroMark Q24 na přípravu vzorku podle návodu v *příručce pro uživatele systému PyroMark Q24*.

**7. Pokračujte přímo částí "Protokol [4: Příprava vzorků před](#page-22-0)  [pyrosekvenační analýzou na systému PyroMark Q24 "](#page-22-0) na straně [23.](#page-22-0) Poznámka:** Sepharosové kuličky rychle sedimentují. Kuličky je nutné odebrat okamžitě po míchání.

Pokud od míchání destiček (nebo stripů) uplyne více než 1 minuta, zamíchejte je před odběrem kuliček znovu po dobu 1 minuty.

### <span id="page-22-0"></span>**Protokol 4: Příprava vzorků před pyrosekvenační analýzou na systému PyroMark Q24**

Tento protokol popisuje přípravu jednořetězcové DNA a připojení sekvenačních primerů k templátu před provedením pyrosekvenační analýzy na systému PyroMark Q24.

#### **Důležité body před zahájením**

- Zkumavky se sekvenačními primery před otevřením krátce odstřeďte, aby se obsah usadil na dně zkumavky.
- S ohledem na to, kterou oblast chcete analyzovat (kodon 719 [exon 18], kodony 768 a 790 [exon 20], kodony 858–861 [exon 21] nebo exon 19), naneste 5 různých sekvenačních primerů podle stejného vzoru, který byl definován v nastavení běhu pro danou destičku (viz ["Protokol](#page-14-0) 1: [Nastavení běhu na systému PyroMark Q24 "](#page-14-0), na straně [15\)](#page-14-0).
- Schéma pracovního postupu bylo ve srovnání s revizí R1 *příručky* therascreen *EGFR Pyro Kit* (krok 18) mírně změněno. Dobu chlazení vzorků po jejich zahřátí na 80 °C nezkracujte.
- **Pravidelně provádějte funkční test filtračních sond, jak je popsáno v** *příručce pro uživatele systému PyroMark Q24*, a v případě potřeby filtrační sondy vyměňte.

#### **Úkony před zahájením**

- Jeden stojan na destičky PyroMark Q24 uložte na předehřátý topný blok na teplotu 80 °C jako přípravu na krok [17.](#page-25-0) Druhý stojan na destičky PyroMark Q24, který bude použit v kroku 18, ponechte v prostředí s laboratorní teplotou (15 – 25 °C).
- **E** Promývací pufr PyroMark je dodáván v 10 x koncentrované formě. Před prvním použitím nařeďte 1 dávku pracovního roztoku: k 25 ml 10 x koncentrovaného promývacího pufru PyroMark přidejte 225 ml vysoce čištěné vody (konečný objem bude 250 ml).

**Poznámka:** Pracovní roztok promývacího pufru 1x PyroMark je stabilní při 2 – 8 °C až do vyznačené doby použitelnosti.

#### **Postup**

**1. Nařeďte dostatečné množství daného sekvenačního primeru, (Seq primer EGFR 719, Seq primer EGFR 768, Seq primer EGFR 790, Seq primer EGFR 858–861 a Seq primer EGFR Exon 19 Del) hybridizačním pufrem PyroMark podle tabulky 7.**

Roztok sekvenačních primerů připravte o objemu větším než je požadované množství pro sekvenování celkového počtu vzorků (počet vzorků + jedna dávka navíc).

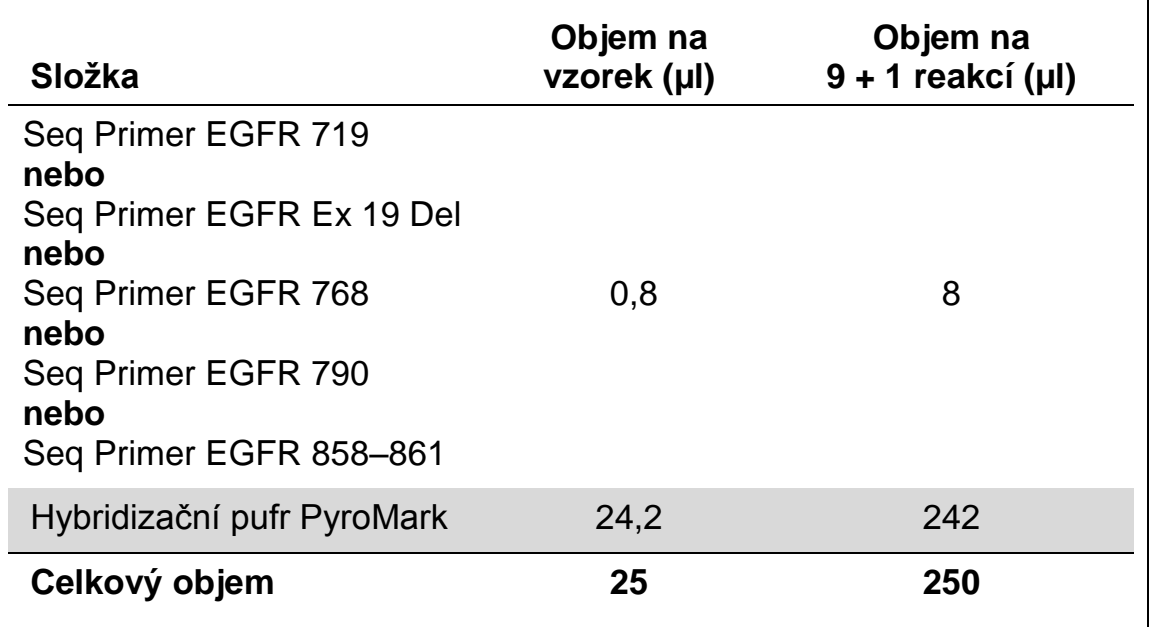

#### **Tabulka 7. Příklad ředění sekvenačních primerů**

**2. Do každé jamky na destičce PyroMark Q24 naneste 25 µl naředěného**  sekvenačního primeru podle vzoru v nastavení běhu (viz ["Protokol](#page-14-0) 1: **[Nastavení běhu na systému PyroMark Q24 "](#page-14-0) na straně [15\)](#page-14-0).**

**Poznámka:** Jeden stojan na destičky PyroMark Q24 (součást dodávky vakuové stanice PyroMark Q24) uchovávejte při laboratorní teplotě (15 – 25 °C) a používejte jej jako pomůcku při přípravě a přenášení destičky.

**3. Uložte PCR destičku (nebo stripy) z protokolu 3 a destičku PyroMark Q24 na pracovní stolek (obrázek 2).** 

**Poznámka:** Zkontrolujte, zda má destička stejnou orientaci jako při nanášení vzorku.

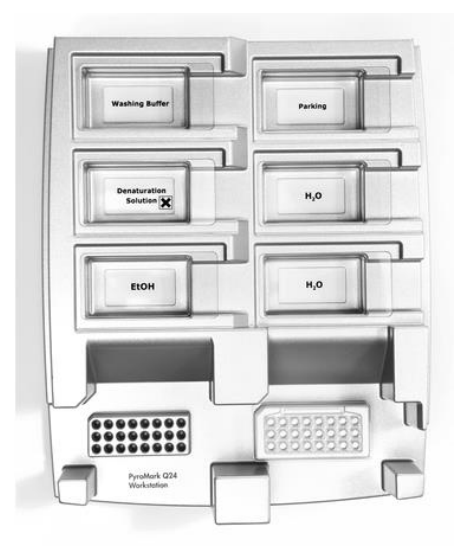

**Obrázek 2. Uložení PCR destičky (nebo stripů) a destičky PyroMark Q24 do vakuové stanice.**

- **4. Přepněte na přívod vakua a zaveďte vakuum do hlavice.**
- **5. Opatrně spusťte filtrační sondy vakuové hlavice do PCR destičky (nebo stripů) a odeberte kuličky obsahující imobilizovaný templát. Sondy ponechejte na místě po dobu 15 sekund. Při zvedání vakuové hlavice postupujte velmi opatrně.**

**Poznámka:** Sepharosové kuličky rychle sedimentují. Kuličky je nutné odebrat okamžitě po míchání.

Pokud od míchání destiček (nebo stripů) uplyne více než 1 minuta, zamíchejte je před odběrem kuliček znovu po dobu 1 minuty.

- **6. Přeneste vakuovou hlavici do vaničky obsahující 40 ml 70% etanolu (obrázek 2). Proplachujte filtrační sondy po dobu 5 sekund.**
- **7. Přeneste vakuovou hlavici do vaničky obsahující 40 ml denaturačního roztoku (obrázek 2). Proplachujte filtrační sondy po dobu 5 sekund.**
- **8. Přeneste vakuovou hlavici do vaničky obsahující 50 ml promývacího pufru (obrázek 2). Proplachujte filtrační sondy po dobu 10 sekund.**
- **9. Zvedněte vakuovou hlavici nahoru, naklopte ji svisle přes 90° a po dobu 5 sekund nechte tekutinu na filtračních sondách oschnout (obrázek 3).**

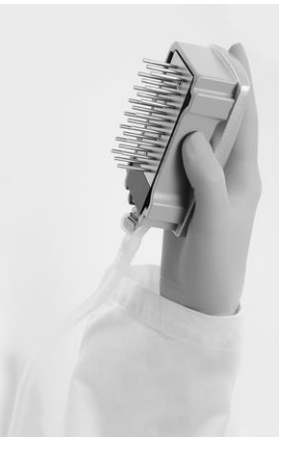

**Obrázek 3. Zobrazení vakuové hlavice naklopené svisle přes 90°.**

- **10. Podržte vakuovou hlavici nad destičkou PyroMark Q24 a zavřete přívod vakua na hlavici (poloha Off).**
- **11. Ponořte filtrační sondy do roztoku sekvenačních primerů a jemným třepáním hlavice do stran uvolněte kuličky do destičky PyroMark Q24.**

**Poznámka:** Dbejte na to, aby nedošlo ke zničení povrchu destičky PyroMark Q24 poškrábáním filtračními sondami.

- **12. Přeneste vakuovou hlavici do vaničky obsahující vysoce čištěnou vodu (obrázek 2) a po dobu 10 sekund hlavici protřepávejte.**
- **13. Promyjte filtrační sondy ponořením do vysoce čištěné vody (obrázek 2) a zavedením vakua. Opláchněte sondy 70 ml vysoce čištěné vody.**
- **14. Zvedněte vakuovou hlavici nahoru, naklopte ji svisle přes 90° a po dobu 5 sekund nechte tekutinu na filtračních sondách oschnout (obrázek 3).**
- **15. Zavřete přívod vakua na hlavici (poloha Off) a uložte vakuovou hlavici do zajištěné polohy (P).**
- **16. Vypněte vakuovou pumpu.**

**Poznámka:** Na konci pracovního dne je potřeba zlikvidovat odpadní a zbytkové roztoky a zkontrolovat vakuovou stanici PyroMark Q24, zdali není znečištěna prachem a potřísněna tekutinami (viz příloha B, straně [58\)](#page-57-0).

- <span id="page-25-0"></span>**17. Ohřejte destičku PyroMark Q24 se vzorky na 80 °C po dobu 2 minut s využitím předehřátého stojanu na destičky PyroMark Q24.**
- **18. Odeberte destičku PyroMark Q24 z horkého stojanu, položte ji na druhý stojan PyroMark Q24 umístěný v prostředí s laboratorní teplotou (15 – 25 °C) a nechte vzorky vychladnout na laboratorní teplotu po dobu 10 – 15 minut.**
- **19. Pokračujte částí "Protokol [5: Spuštění systému PyroMark Q24"](#page-26-0) na straně [27.](#page-26-0)**

### <span id="page-26-0"></span>**Protokol 5: Spuštění systému PyroMark Q24**

Tento protokol popisuje přípravu a nanesení činidel PyroMark Gold Q24 na kazetu PyroMark Q24 a zahájení a ukončení běhu systému PyroMark Q24. Podrobnější popis uvádějící nastavení běhu nalleznete v *příručce pro uživatele systému PyroMark Q24*.

#### **Důležitý bod před zahájením**

Ve zprávě "Pre Run Information" (Informace před spuštěním běhu), která se nachází v nabídce "Tools" (Nástroje) při nastavení běhu (viz "Protokol [1: Nastavení běhu na systému PyroMark Q24 "](#page-14-0) na straně [15\)](#page-14-0), jsou uvedeny informace o objemu nukleotidů, enzymů, substrátů a pufrů nutných pro provedení daného běhu.

#### **Úkony před zahájením**

 Zapněte systém PyroMark Q24. Hlavní vypínač je umístěn na zadní straně přístroje.

#### **Postup**

- **1. Rozpusťte lyofilizovanou směs enzymů a směs substrátů vždy v 620 µl vody (H2O, součást dodávky).**
- **2. Míchání proveďte mírným kroužením lahvičkou. Poznámka:** Neprovádějte vířivé pohyby!

**Poznámka:** Aby bylo zajištěno úplné rozpuštění směsi, ponechte ji v prostředí s laboratorní teplotou (15 – 25 °C) po dobu 5 – 10 minut. Před započetím plnění kazety PyroMark Q24 se přesvědčte, že roztok není zakalený. Pokud nemají být činidla bezprostředně použita, uložte lahvičky s činidly na led\* nebo do ledničky.

- **3. Umožněte činidlům a kazetě PyroMark Q24 získat okolní teplotu (20 – 25 °C).**
- **4. Umístěte kazetu PyroMark Q24 tak, aby byla natočena štítkem k vám.**
- **5. Naneste na kazetu PyroMark Q24 příslušné objemy nukleotidů, směsi enzymů a směsi substrátů podle obrázku 4.**

Přesvědčte se, že se z pipety nepřenesly do kazety žádné vzduchové bubliny.

<sup>\*</sup> Při práci s chemikáliemi vždy používejte vhodný laboratorní pracovní oděv, jednorázově použitelné rukavice a ochranné brýle. Další informace si vyhledejte v bezpečnostních listech (SDS) příslušných materiálů, které obdržíte od dodavatele výrobku.

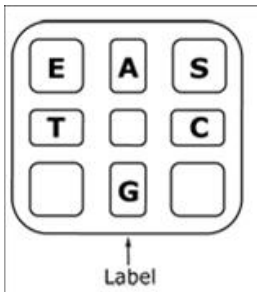

**Obrázek 4. Obrázek kazety PyroMark Q24 shora. Popisy odpovídají štítkům na lahvičkách s činidly.** Přidejte směs enzymů (**E**), směs substrátů (**S)** a nukleotidy (**A**, **T**, **C**, **G**) podle údajů o objemech uvedených ve zprávě "Pre Run information" (Informace před spuštěním běhu), která se nachází v nabídce "Tools" (Nástroje) při nastavení běhu.

- **6. Otevřete dvířka kazety a vložte kazetu naplněnou reagenty štítkem ven. Kazetu zcela zasuňte a zatlačte dolů.**
- **7. Zkontrolujte, zda je vidět linka na přední straně kazety, a zavřete dvířka.**
- **8. Otevřete rámeček na upevnění destičky a umístěte destičku na topný blok.**
- **9. Zavřete rámeček na upevnění destičky a víko přístroje.**
- **10. Do USB portu na přední straně přístroje zasuňte USB jednotku (obsahující soubor běhu).**

**Poznámka:** USB jednotku nechte zasunutou až do ukončení běhu.

- **11.** Z hlavní nabídky vyberte příkaz "Run" (Spustit) pomocí tlačítek ▲ a ▼ na obrazovce a stiskněte tlačítko "OK".
- **12. Pomocí tlačítek na obrazovce a vyberte soubor běhu. Poznámka:** Chcete-li si prohlédnout obsah složky, vyberte danou složku a stiskněte tlačítko "Select" (Vybrat). Chcete-li se vrátit zpět na předchozí zobrazení, stiskněte tlačítko "Back" (Zpět).
- **13. Máte-li vybraný požadovaný běh, stiskněte tlačítko "Select" (Vybrat).**
- **14. Jakmile se běh dokončí a přístroj potvrdí, že soubor běhu byl uložen**  na USB jednotku, stiskněte tlačítko "Close" (Zavřít).
- **15. Vyjměte USB jednotku.**
- **16. Otevřete víko přístroje.**
- **17. Otevřete dvířka kazety a kazetu s reagenty nadzdvihněte a vytáhněte ven.**
- **18. Zavřete dvířka.**
- **19. Otevřete rámeček na upevnění destičky a odeberte destičku z topného bloku.**
- **20. Zavřete rámeček na upevnění destičky a víko přístroje.**
- **21. Destičku zlikvidujte a kazetu vyčistěte podle návodu k výrobku, který je součástí dodávky kazety.**
- **22. Proveďte analýzu běhu, jak je popsáno v tématu "Protokol [6: Analýza](#page-28-0)  [běhu na systému PyroMark Q24"](#page-28-0) na straně [29.](#page-28-0)**

### <span id="page-28-0"></span>**Protokol 6: Analýza běhu na systému PyroMark Q24**

Tento protokol popisuje analýzu mutací po dokončeném běhu EGFR pomocí softwaru PyroMark Q24.

#### **Postup**

- **1. Zasuňte USB jednotku obsahující vytvořený soubor běhu do USB portu počítače.**
- **2. Pomocí Průzkumníku Windows přesuňte soubor běhu z USB jednotky do požadovaného umístění v počítači.**
- **3. Otevřete soubor běhu v režimu AQ softwaru PyroMark Q24 buď**  zvolením možnosti "Open" (Otevřít) v nabídce "File" (Soubor) nebo **dvojím kliknutím na soubor ( ) v prohlížeči zkratek.**
- **4. Existují dvě metody analýzy běhu. Pokud používáte modul EGFR Plug-in Report, přejděte na krok 5. Pokud používáte AQ analýzu, která je součástí systému PyroMark Q24, přejděte na krok 6.**

**Poznámka:** Důrazně doporučujeme používat k interpretaci výsledků modul EGFR Plug-in Report. Modul EGFR Plug-in Report lze obdržet emailem po objednání na adrese pyro.plugin@qiagen.com. V této zprávě je zajištěno, aby byly jednotlivé hodnoty LOD a různé analyzované sekvence použity k automatické detekci všech mutací a delecí, včetně identifikace dvaceti různých delecí a komplexních mutací v exonu 19.

**5. Použití modulu EGFR Plug-in Report:**

**Vyberte z nabídky "Reports" (Zprávy) položku "AQ Add On Reports/EGFR" (Přidat AQ zprávu/EGFR) a "Exon 18 Codon 719" (exon 18, kodon 719) nebo "Exon 19 Deletions" (exon 19, delece) nebo "Exon 20 Codon 768" (exon 20, kodon 768) nebo "Exon 20 Codon 790" (exon 20, kodon 790) nebo "Exon 21 Codons 858 to 961" (exon 21, kodony 858 až 961) (obrázek 5).** 

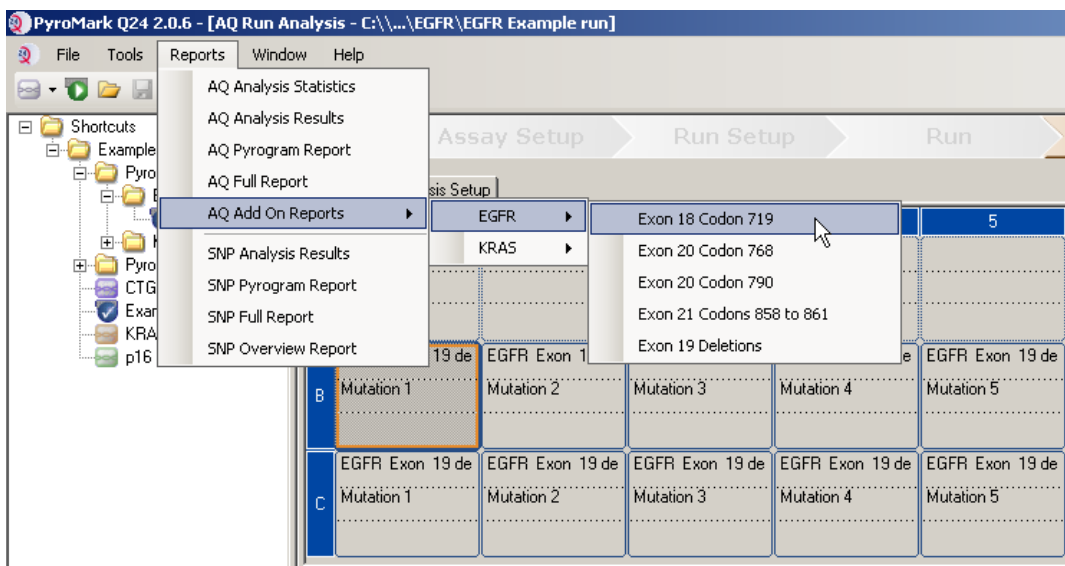

#### **Obrázek 5. Obrazovka AQ Run Analysis (Běh AQ analýzy)**

V jamkách automaticky proběhne analýza všech mutací, pro které je dána mez detekce (LOD) v tabulce 8. Výsledky se zobrazí v přehledné tabulce (obrázek 6) a následují i podrobné výsledky, které zahrnují například pyrogramy a kvalitu analýzy.

#### **Summary**

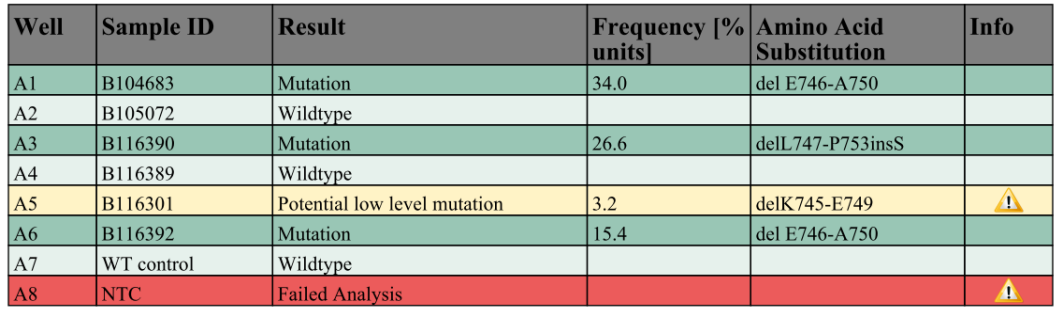

See detailed results for further explanation.

NOTE: For further information about data evaluation please refer to the handbook.

#### **Obrázek 6. Tabulka s přehledem výsledků.**

#### **6. Použití AQ analýzy:**

#### **Chcete-li provést analýzu běhu EGFR a získat přehled výsledků, klikněte na některé z tlačítek analýzy:**

Analyzovat všechny jamky  $D$  HHH

Analyzovat vybranou jamku  $\n\neg$ illiti

Výsledky analýzy (četnost alel) a stanovení kvality se zobrazí nad pozicí proměnné v záznamu Pyrogram® . Bližší informace o analýze běhu najdete v *příručce pro uživatele systému PyroMark Q24*.

#### Chcete-li vytvořit zprávu, vyberte z nabídky "Reports" (Zprávy) **možnost "AQ Full Report" (Celá zpráva AQ) nebo "AQ Analysis Results" (Výsledky AQ analýzy).**

Poznámka: Standardní položka "Sequence to Analyze" (Analyzovaná sekvence), definovaná v nastavení analýzy, postihuje nejběžnější mutace v kodonech 768, 790, 858, 858 a 861 a nejběžnější deleci v exonu 19 (viz příloha A, strana [54\)](#page-53-0). Pokud vzorek obsahuje méně častou mutaci, je možné analyzovanou sekvenci změnit tak, aby byla také provedena analýza stavu mutace v dané pozici, jak je popsáno v příloze A.

Aktualizované četnosti mutací lidského genu EGFR jsou dostupné online na stránkách Sangerova ústavu www.sanger.ac.uk/genetics/CGP/cosmic/.

**Poznámka:** Za spolehlivé doporučujeme považovat výsledky, kde jsou výšky jednotlivých píků nad 20 RLU pro analýzu kodonu 768 a nad 30 RLU pro zbylé čtyři analýzy. Hodnoty 20 nebo 30 RLU nastavte postupně v nastavení analýzy jako hodnotu "požadovaná výška píku pro uznání kvality výsledku" (viz *příručka pro uživatele systému PyroMark Q24* a Příloha A).

**Poznámka:** Chcete-li použít řádnou kvantifikaci kodonu 719 a kodonu 790, zadejte v nastavení analýzy výšky sloupců histogramu (viz příloha A, strana [54\)](#page-53-0).

**Poznámka:** Zpráva s výsledky AQ analýzy by se měla použít jako dokumentace a interpretace kvantitativního vyhodnocení alel. Čísla uváděná v pyrogramu jsou zaokrouhlena a neudávají zcela přesnou kvantitativní hodnotu.

**Poznámka:** Pyrogram by měl být vždy porovnán s histogramem, který lze zobrazit kliknutím pravým tlačítkem myši v okně Pyrogram. Naměřené píky by měly výškově odpovídat sloupcům histogramu.

#### **Opakování analýzy vzorků, u nichž nebyla detekována mutace při**  použití standardu "Sequence to analyze" (Analyzovaná sekvence), nebo s hodnocením kvality "Check" (Ověřit) nebo "Failed" (Selhalo).

Analýzu všech vzorků, u kterých nebyla detekována mutace ve standardní analyzované sekvenci, a vzorků, u kterých bylo u hodnocení kvality uvedeno "Check" (Ověřit) nebo "Failed" (Selhalo), je důrazně doporučeno zopakovat. Hodnocení kvality "Check" (Ověřit) nebo "Failed" (Selhalo) může znamenat, že neočekávané referenční píky vyvolává mutace na jiné pozici.

Chcete-li zopakovat analýzu a zaměřit se na méně časté mutace, přejděte na "Analysis Setup" (Nastavení analýzy) a změňte položku "Sequence to Analyze" (Analyzovaná sekvence) z na některou z variant popsaných v Příloze A nebo na jiné vzácné či neočekávané mutace. Klikněte na tlačítko "Apply" (Použít) a po zobrazení okna "Apply Analysis Setup" (Použít nastavení analýzy), klikněte na možnost "To All" (Na všechny).

**Poznámka:** Po zmněně analyzované sekvence se přesvědčte, zda je nastavena odpovídajícím způsobem prahová hodnota výšky samostatného píku a hodnota výšky sloupců histogramu (viz Příloha A, strana [54\)](#page-53-0).

**Poznámka:** Pokud naměřené píky výškově neodpovídají sloupcům histogramu a tento jev nelze vysvětlit vzácnými nebo neočekávanými mutacemi, není podle výsledku možné posoudit stav mutací. Doporučuje se provést novou analýzu vzorku.

## <span id="page-32-0"></span>**Interpretace výsledků**

### <span id="page-32-1"></span>**Interpretace výsledků a detekce mutací s nízkou úrovní výskytu**

Je důrazně doporučeno, aby každý běh zahrnoval i kontrolní nemethylovanou DNA pro srovnání a jako kontrolu úrovní v pozadí. Naměřená frekvence kontrolního vzorku by měla být menší nebo rovna mezi slepého vzorku (LOB, limit of blank).

Všechny vzorky by měly být prozkoumány s ohledem na meze detekce (LOD viz tabulka 8) a interpretovány následujícím způsobem.

- **Film** Frekvence mutace < LOD: Divoký typ
- Frekvence mutace ≥ LOD a ≤ LOD + 3 % jednotek: Potenciální mutace s nízkou úrovní výskytu

**Poznámka:** Pokud tato situace nastane při používání modulu Plug-in Report (viz krok 5, "Protokol [6: Analýza běhu na systému PyroMark Q24"](#page-28-0), strana [29\)](#page-28-0) zobrazí se upozornění.

Vzorky s hlášenou potenciální mutací s nízkou úrovní výskytu by měly být považovány z hlediska této mutace za pozitivní pouze v případě, že bude potvrzena další duplicitní analýzou se vzorkem s nemethylovanou kontrolní DNA. Výsledek obou duplicitních analýz musí být ≥ LOD a lišit se od kontrolního vzorku. V jiném případě by měl být vzorek posouzen jako divoký typ.

**Figure 1** Frekvence mutace  $>$  LOD + 3 % jednotek: Mutace

Pokud používáte modul EGFR Plug-in Report, je toto prováděno automaticky.

**Poznámka:** K interpretaci výsledků je doporučeno používat modul EGFR Plug-in Report. K podrobnějšímu prozkoumání vzorků s hlášenou potenciální mutace nízké úrovně doporučujeme provést další analýzu vzorku ručně v aplikačním softwaru (např. pro porovnání s frekvencí této mutace v kontrolním vzorku).

**Poznámka:** Naměřená frekvence nad LOB v kontrolním vzorku ukazuje na vyšší než obvyklou úroveň pozadí v těchto jednotlivých bězích, která by mohla mít vliv na kvantifikaci alel, a to zejména u nízkých mutačních úrovní. V tomto případě nejsou naměřené frekvence v rozsahu od LOD (tabulka 8) do LOD + 3 % jednotek základem pro posouzení stavu mutací. Je doporučeno provést novou analýzu vzorků s potenciální mutací s nízkou úrovní výskytu.

**Poznámka:** Rozhodnutí o léčbě pacientů s nádorovým onemocněním nelze zakládat výhradně na analýze stavu mutací genu EGFR.

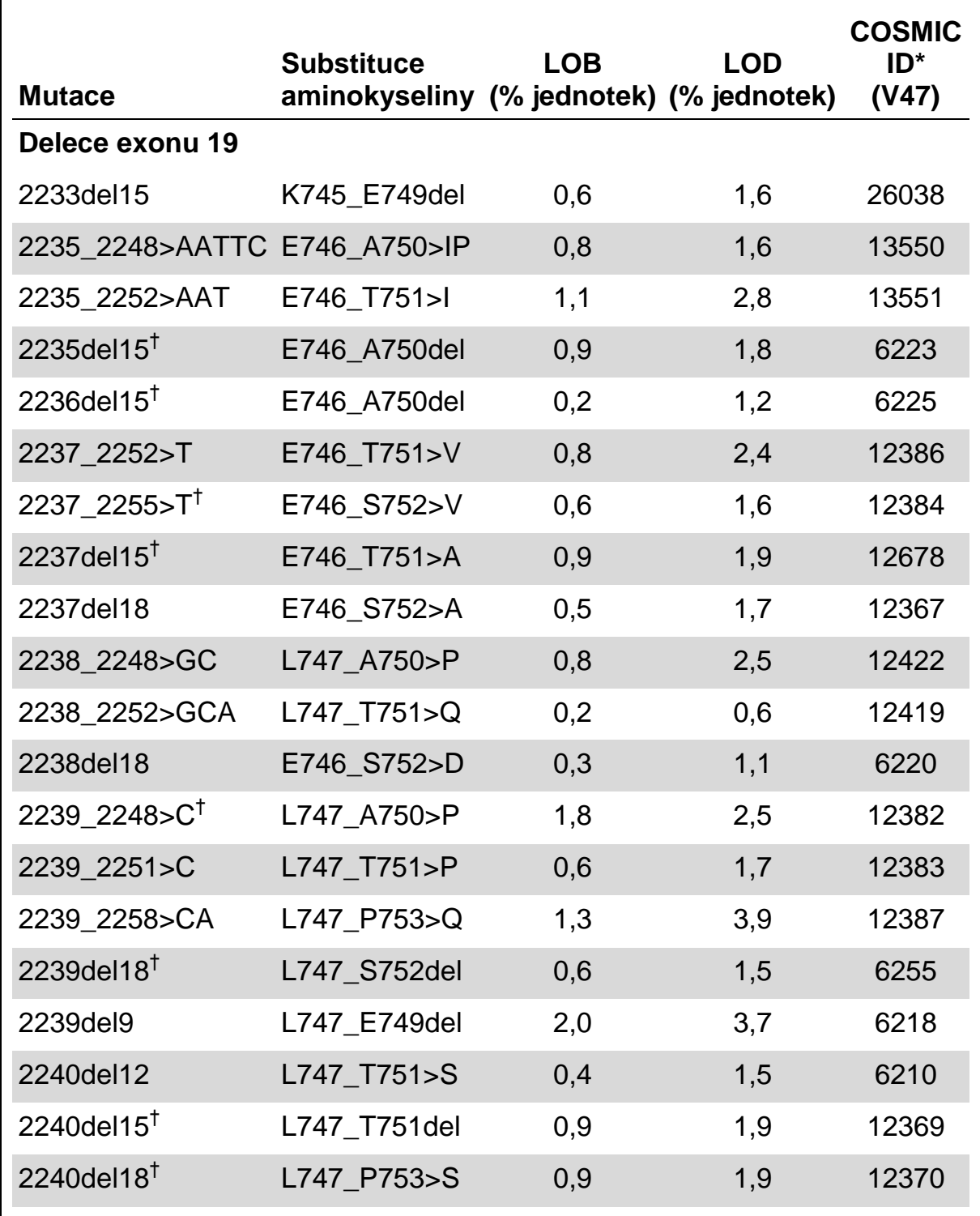

#### **Tabulka 8. LOB a LOD určené pro specifické mutace**

\* Podle Katalogu somatických mutací při nádorových onemocněních (COSMIC, Catalogue of Somatic Mutations in Cancer) dostupného online na stránkách Sangerova ústavu www.sanger.ac.uk/genetics/CGP/cosmic/.

† Hodnoty LOD byly pro tyto delece v exonu 19 stanoveny přidáním šesti standardních deviací měření slepého vzorku k hodnotě LOB.

Tabulka pokračuje na další straně.

#### **Tabulka 8. Pokračování**

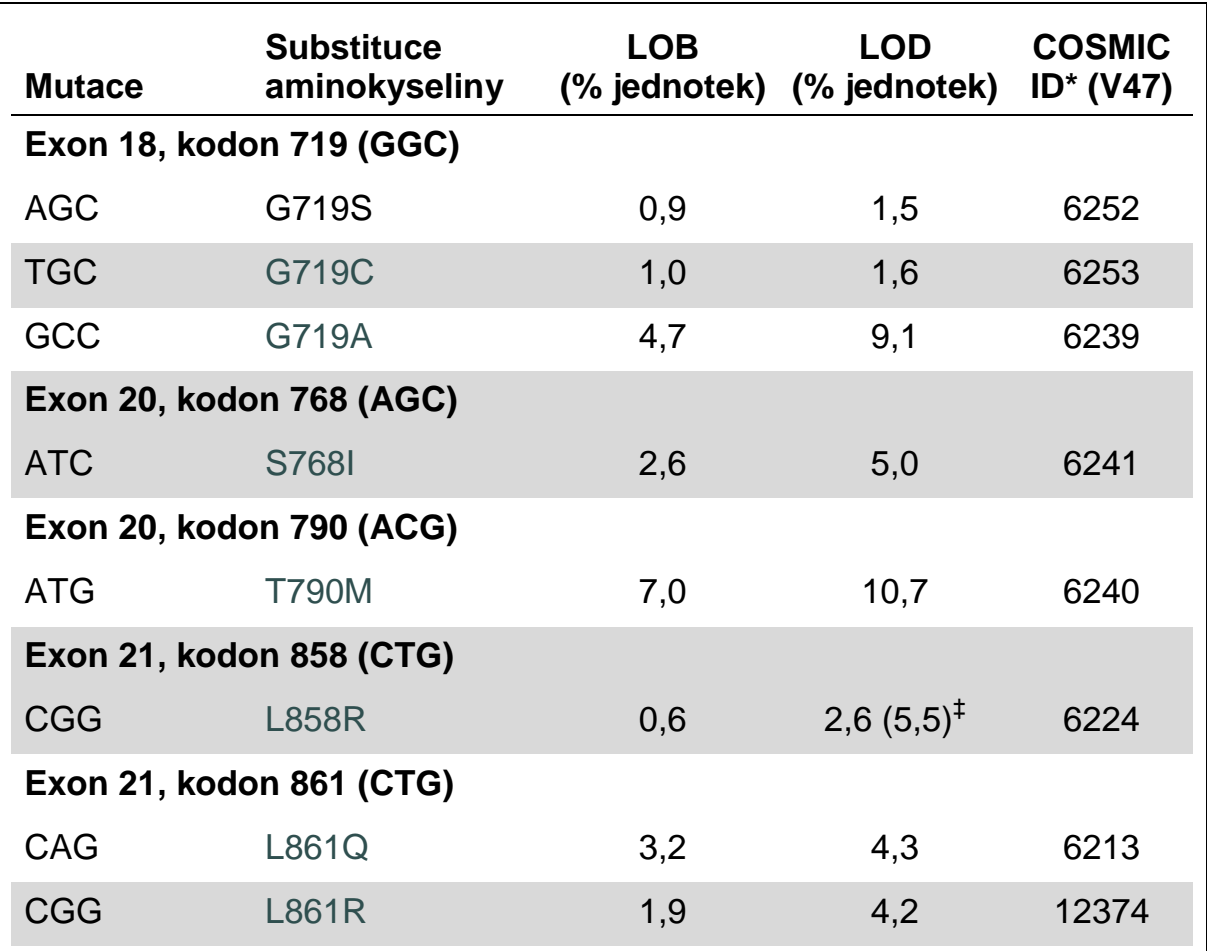

\* Podle Katalogu somatických mutací při nádorových onemocněních (COSMIC, Catalogue of Somatic Mutations in Cancer) dostupného online na stránkách Sangerova ústavu www.sanger.ac.uk/genetics/CGP/cosmic/.

 $\overline{a}$  Nejnižší úroveň mutace ve vzorku, která vede k naměření frekvence  $\geq$ LOD.

#### **Reprezentativní snímky**

Na obrázcích 7 – 14 jsou uvedeny ukázkové výsledky pyrogramu.

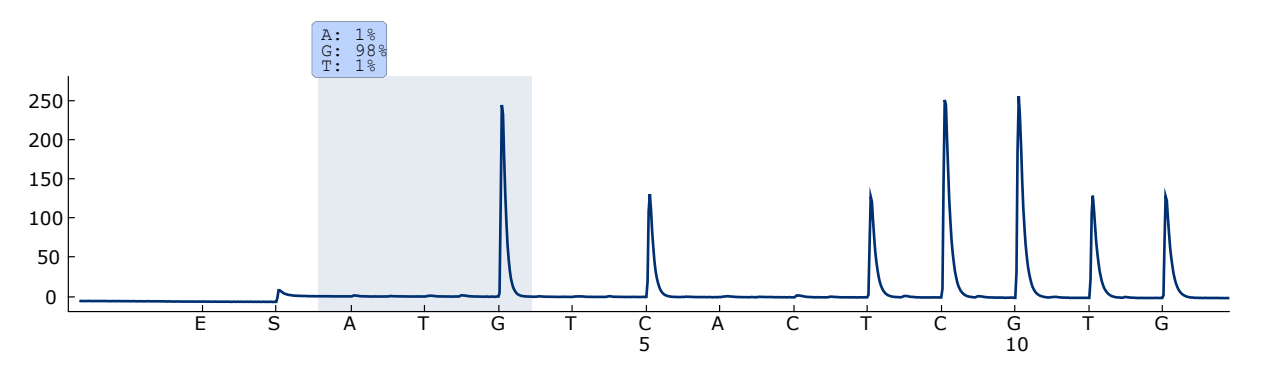

**Obrázek 7. Záznam pyrogramu získaný z analýzy vzorku s genotypem divokého typu v kodonu 719 s analyzovanou sekvencí DGCTCCGGTGC.**

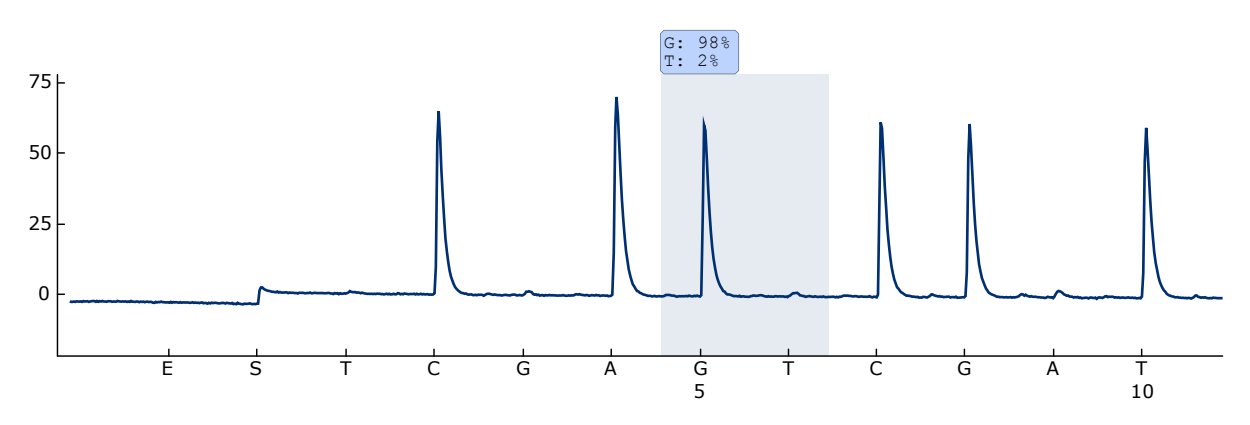

**Obrázek 8. Záznam pyrogramu získaný z analýzy vzorku s genotypem divokého typu v kodonu 768 s analyzovanou sekvencí CAKCGTG.**

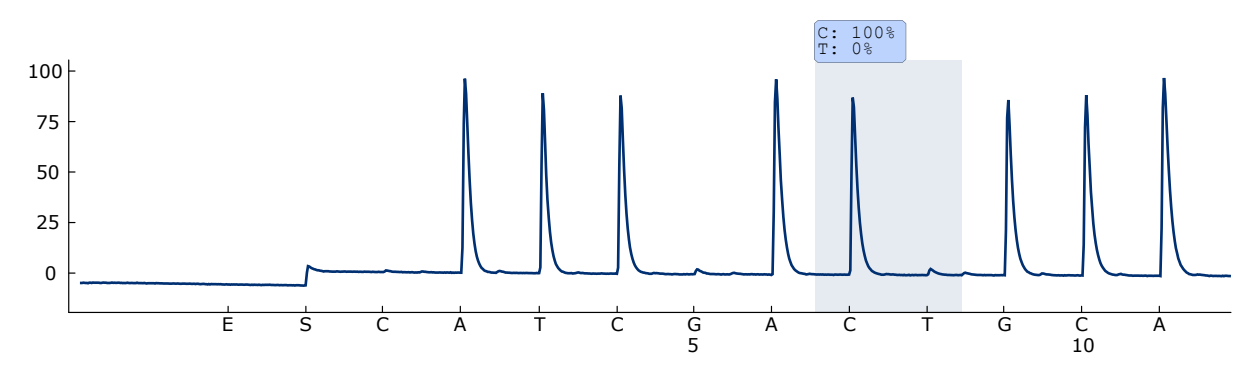

**Obrázek 9. Záznam pyrogramu získaný z analýzy vzorku s genotypem divokého typu v kodonu 790 s analyzovanou sekvencí ATCAYGCAG.**

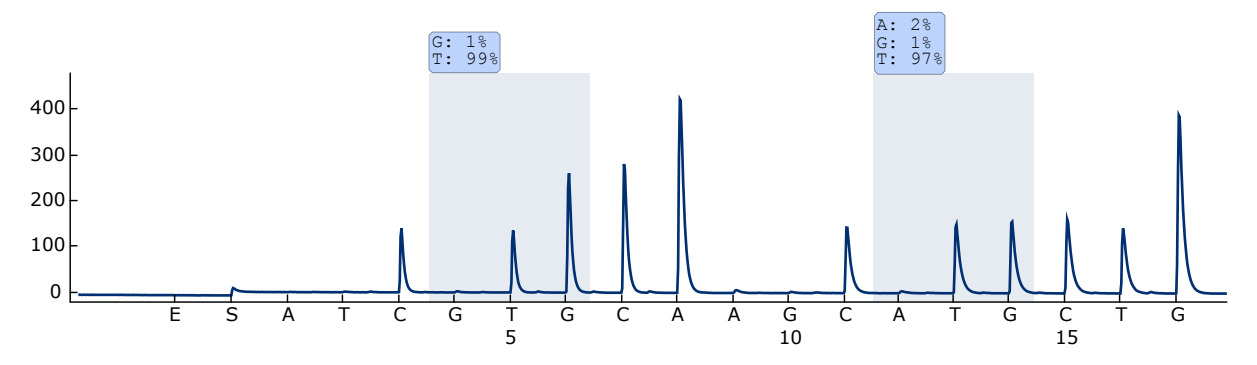

**Obrázek 10. Záznam pyrogramu získaný z analýzy vzorku s genotypem divokého typu v kodonech 858–861 s analyzovanou sekvencí CKGGCCAAACDGCTGGGT.**

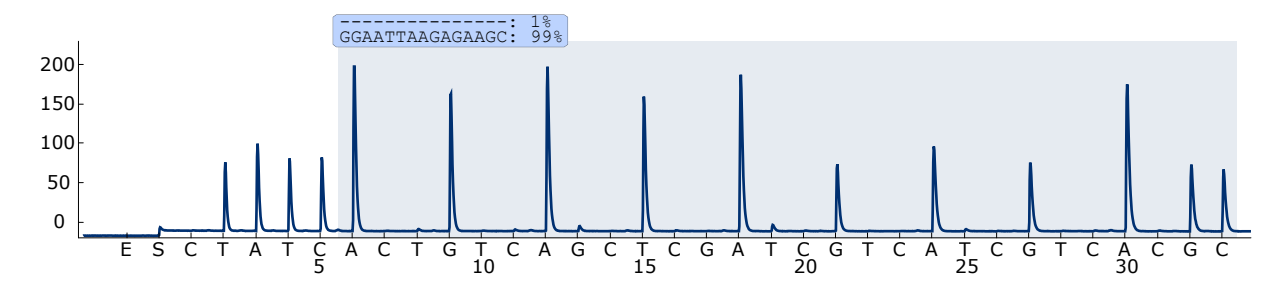

**Obrázek 11. Záznam pyrogramu získaný z analýzy vzorku s genotypem divokého typu v exonu 19.**

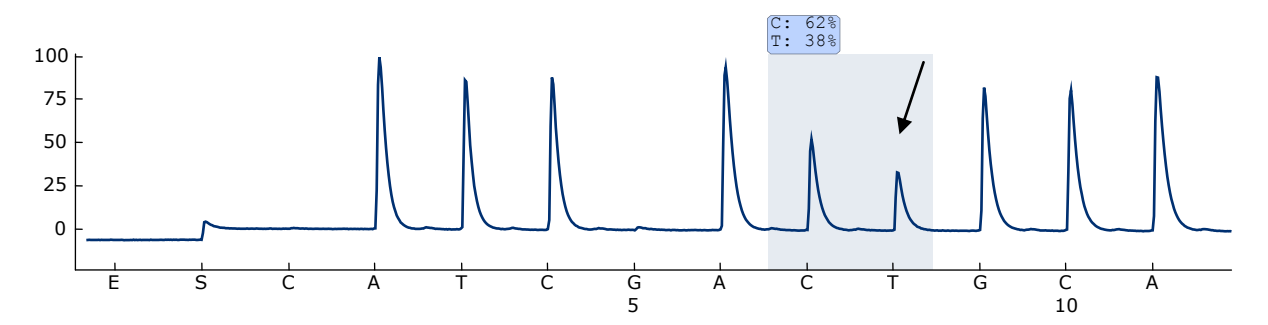

**Obrázek 12. Záznam pyrogramu získaný z analýzy vzorku s mutací ACG ATG v bázi 2 kodonu 790 (označeno šipkou).**

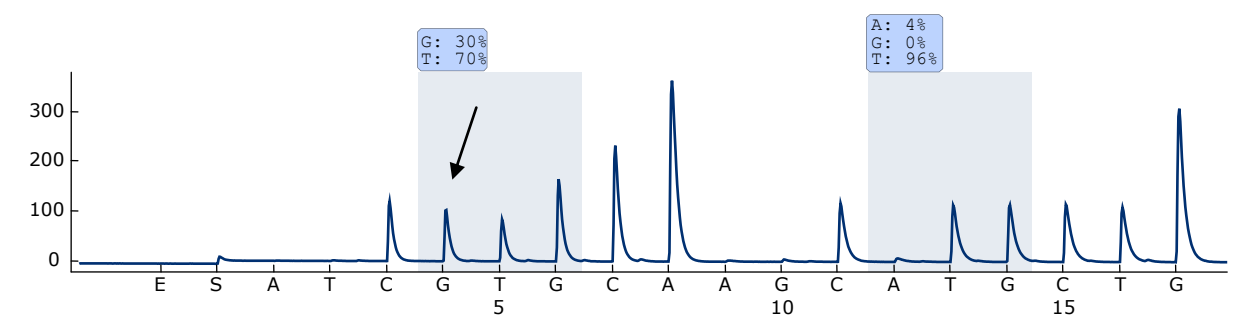

**Obrázek 13. Záznam pyrogramu získaný z analýzy vzorku s mutací CTG CGG v bázi 2 kodonu 858 (označeno šipkou).**

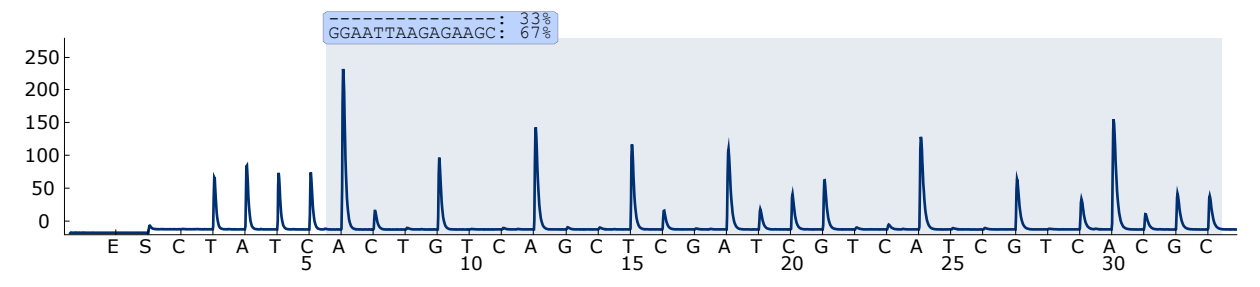

**Obrázek 14. Záznam pyrogramu získaný z analýzy vzorku s delecí 2235del15 v exonu 19.**

## <span id="page-37-0"></span>**Návod na řešení potíží**

Uvedené návody mohou pomoci při řešení potíží, které mohou nastat při práci se systémem. Další informace můžete najít také mezi častými dotazy (FAQ) na stránkách našeho centra technické podpory:

www.qiagen.com/FAQ/FAQList.aspx. Vědečtí pracovníci, kteří pracují v technických službách společnosti QIAGEN, vám vždy ochotně odpoví na jakékoli dotazy týkající se informací či protokolů v této příručce nebo technologií přípravy vzorků či zpracování analýz (kontaktní informace najdete na zadní straně obálky nebo na stránkách www.qiagen.com).

Poznámka: Řešení všeobecných problémů s přístrojem jsou uvedena v *příručce pro uživatele systému PyroMark Q24*.

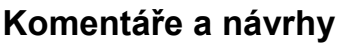

#### **Signály u kontroly bez templátu (negativní kontroly)**

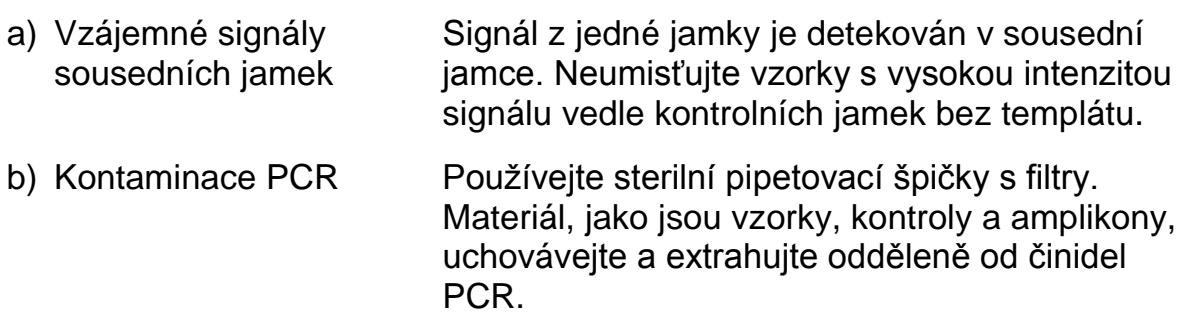

#### **Slabá nebo neočekávaná sekvence**

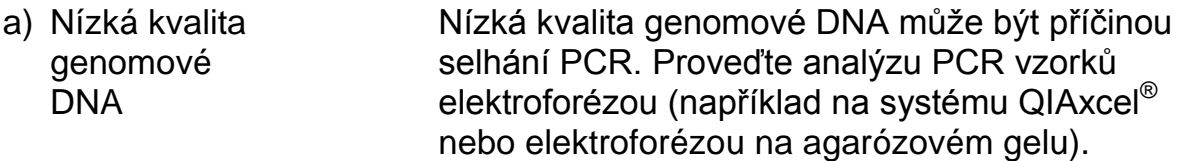

### **Komentáře a návrhy**

### Výsledek "Check" (Ověřit) nebo "Failed" (Selhalo)

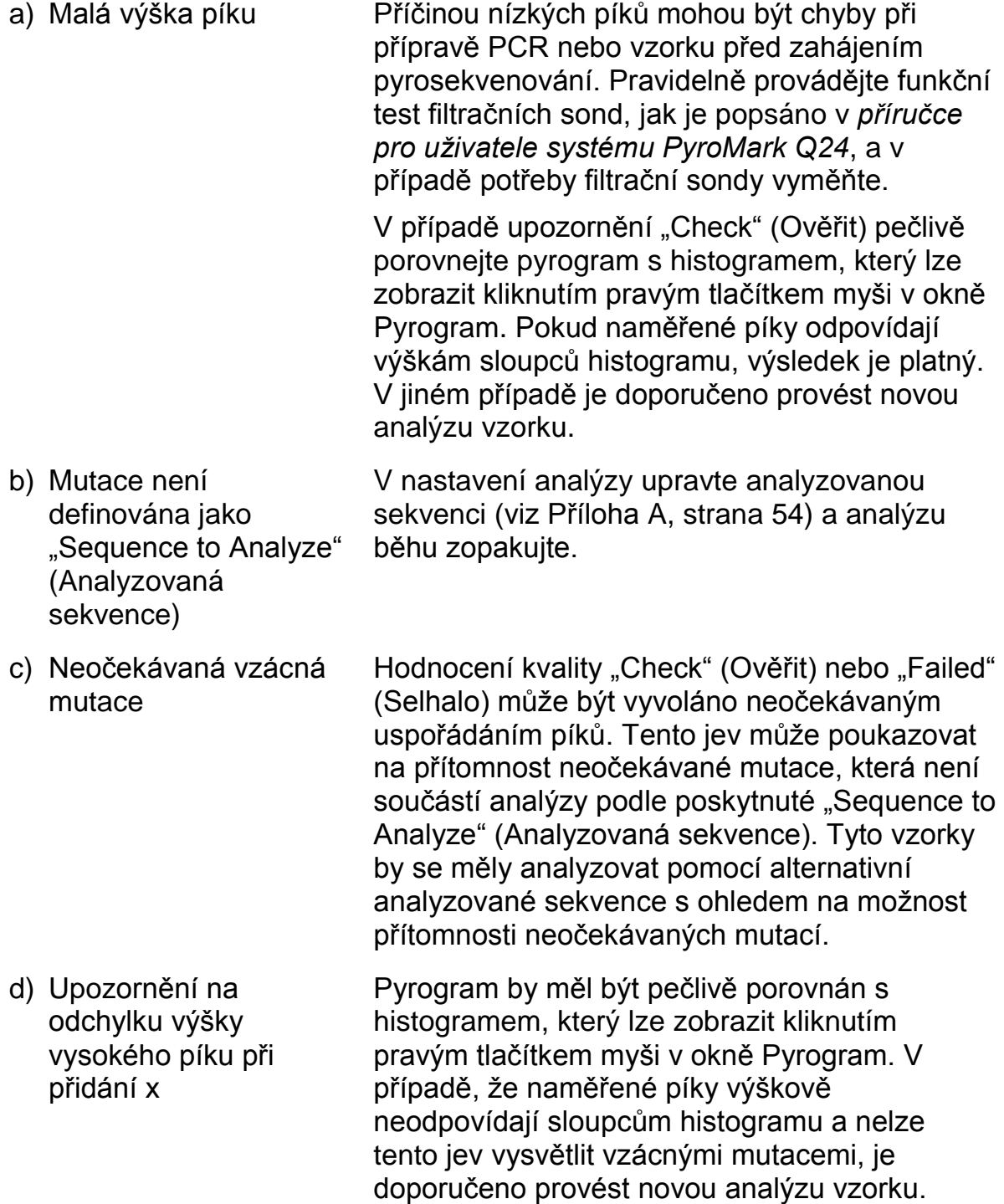

#### **Komentáře a návrhy**

e) Upozornění "Uncertain/Failed due to high peak height deviation at dispensation: 8" (Neurčitost/selhání z důvodu vysokých odchylek výšek píků při přidání nukleotidů: 8) se zobrazí při analýze kodonu 790. f) Upozornění "Uncertain/Failed due to high peak height deviation at

dispensation: 10" (Neurčitost/selhání z důvodu vysokých odchylek výšek píků při přidání nukleotidů: 10) se zobrazí při analýze kodonů 858 až 861.

g) Upozornění "Uncertain due to high peak height deviation at dispensation: 23." (Neurčitost z důvodu vysokých odchylek výšek píků při přidání nukleotidů: 23) se zobrazí, pokud je ohlášena delece 2235del15.

Šum pozadí při přidání nukleotidů T8 je pod očekávanou úrovní. Nastavte výšku sloupce histogramu na výchozí hodnotu (1,00; je možné pouze při použití analytického nástroje, který je součástí softwaru PyroMark Q24).

Vysokoúrovňová mutace CTG>CGG v kodonu 858 (L858R) může mít za následek zvýšené pozadí při přidání nukleotidů G-10 a A-12 a frekvenci nad LOD při mutaci ATG>CAG v kodonu 861 (L861Q). V tomto případě je platná pouze ohlášená mutace L585R a upozornění i hodnocení kvality "Check" (Ověřit) je možné ignorovat.

**Poznámka:** Modul EGFR Plug-in Report ohlásí pouze jednu mutaci (např. mutaci s nejvyšší frekvencí).

Toto upozornění může vyvolat vysokoúrovňová delece 2235del15. V tomto případě je platná pouze ohlášená mutace a upozornění i hodnocení kvality "Check" (Ověřit) je možné ignorovat.

#### **Komentáře a návrhy**

#### **Výrazné pozadí**

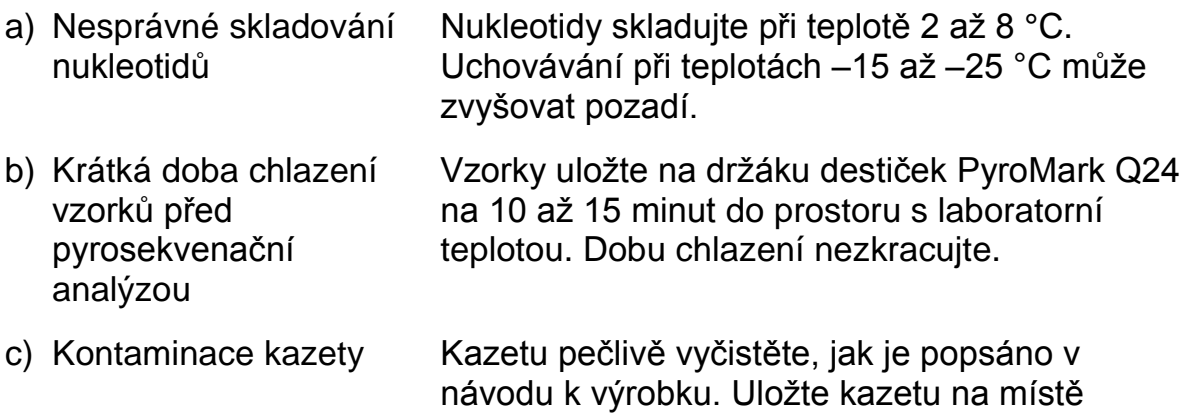

#### **Pozitivní kontrola (kontrolní nemethylovaná DNA) nevykazuje signál.**

chráněném před světlem a prachem.

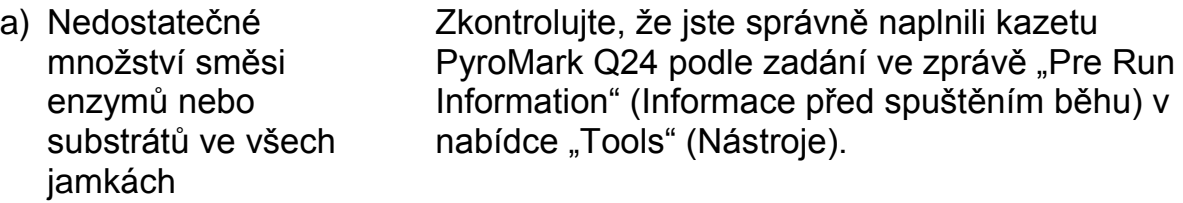

- b) Činidla nebyla správně uskladněna nebo naředěna. Připravte činidla *therascreen* podle pokynů v části "Protokol [5: Spuštění systému PyroMark](#page-26-0)  [Q24"](#page-26-0) na straně [27.](#page-26-0)
- c) Chyba při přípravě PCR nebo vzorku Manipulační chyby při nastavení PCR, programování cykleru PCR nebo přípravě vzorku před zahájením pyrosekvenování mohou mít za následek ztrátu signálu. Pravidelně provádějte funkční test filtračních sond, jak je popsáno v *příručce pro uživatele systému PyroMark Q24*, a v případě potřeby filtrační sondy vyměňte. Zopakujte PCR a pyrosekvenační analýzu.

## <span id="page-40-0"></span>**Kontrola kvality**

K zajištění stálé kvality produktu je v souladu s certifikovaným systémem ISO řízení jakosti výrobků společnosti QIAGEN každá výrobní šarže souprav *therascreen* EGFR Pyro Kit testována podle předem stanovených specifikací.

## <span id="page-40-1"></span>**Omezení**

Všechny získané diagnostické výsledky je nutno interpretovat společně s dalšími klinickými nebo laboratorními nálezy.

Každý uživatel je zodpovědný za platnost funkčnosti systémů u všech postupů používaných v dané laboratoři, které nejsou zahrnuty ve studiích funkčnosti výrobků QIAGEN.

## <span id="page-42-0"></span>**Funkční vlastnosti**

### <span id="page-42-1"></span>**Mez slepého vzorku a mez detekce**

Mez slepého vzorku (LOB, limit of blank) a mez detekce (LOD, limit of detection) byly stanoveny pro určitý počet mutací pomocí směsi plasmidů (tabulka 9). LOB a LOD byly stanoveny podle doporučení v pokynech Ústavu pro klinické a laboratorní standardy (CLSI, Clinical and Laboratory Standards Institute) EP17-A "Protocol for determination of limits of detection and limits of quantitation; approved guideline" (Protokol pro určení mezí detekce a mezí kvantifikace, schválené pokyny).  $\alpha$ - a  $\beta$ -chyby (falešně pozitivní a falešně negativní) byly dány jako 5 %. Hodnoty LOD byly pro určité vzácné delece v exonu 19 stanoveny přidáním šesti standardních deviací měření slepého vzorku k hodnotě LOB.

Hodnoty LOB představují frekvenci naměřenou u standardních vzorků divokého typu. Hodnoty LOD představují nejnižší signál (naměřenou frekvenci), který lze pro danou mutaci považovat za pozitivní.

#### **Mutace CTG → CGG v kodonu 858**

U mutace CTG  $\rightarrow$  CGG v kodonu 858 mělo měření vzorků s nejnižšími úrovněmi mutací negaussovské rozdělení. LOD se proto stanovovalo jinou metodou na základě doporučení CLSI podle pokynu EP17-A. Nejnižší signál, který určuje přítomnost mutace (LOD) v těchto polohách, byl dán jako 2 % jednotek nad úrovní příslušné základní úrovně definované 95. percentilem ze slepých měření. Při analýze vzorku s úrovní mutace 5,5 % vykazovalo 95 % výsledků (n = 72) signál, který lze považovat za pozitivní ( $\ge$ LOD, tj.  $\ge$ 2,6 % iednotek).

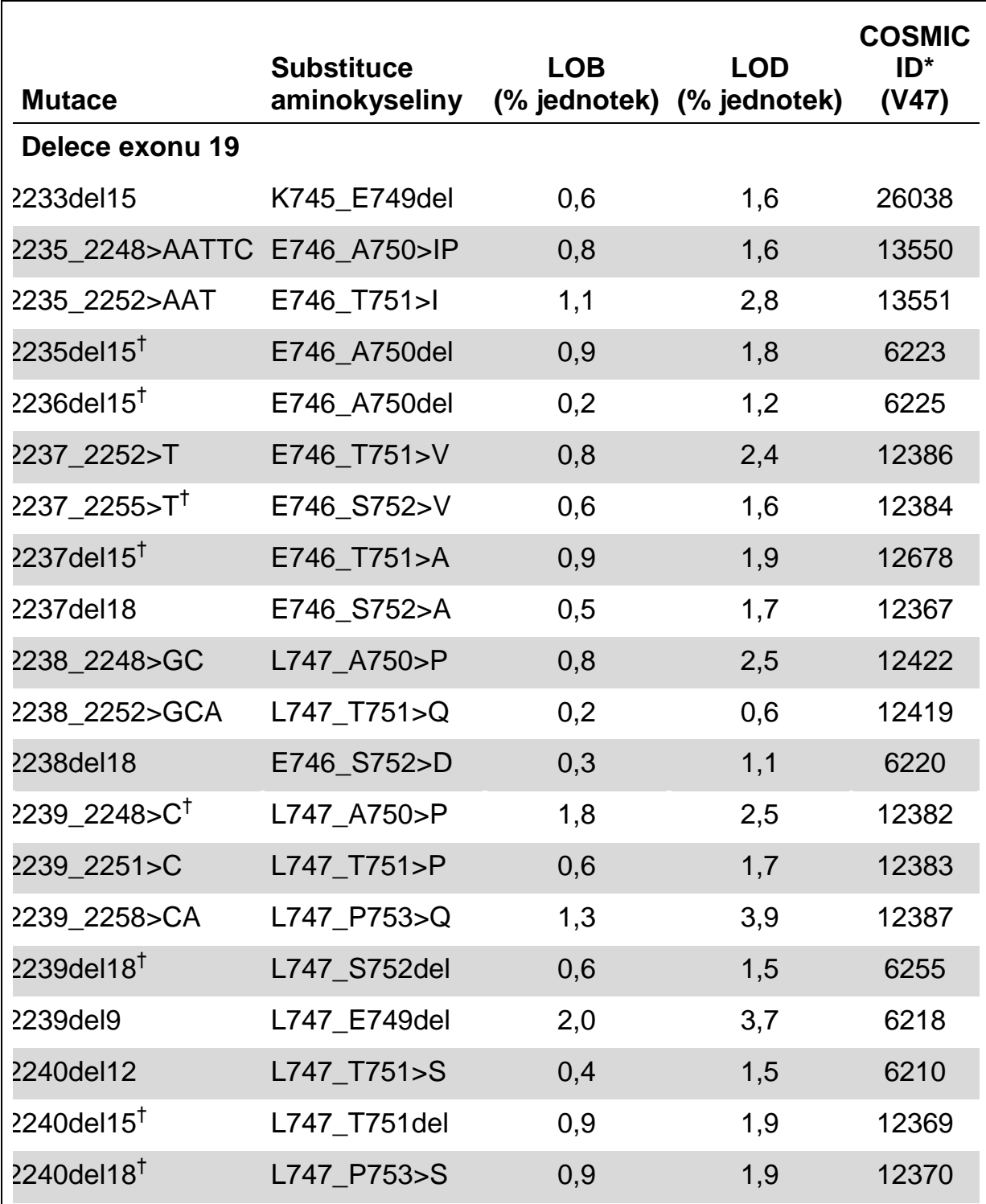

#### **Tabulka 9. LOB a LOD určené pro specifické mutace**

\* Podle Katalogu somatických mutací při nádorových onemocněních (COSMIC, Catalogue of Somatic Mutations in Cancer) dostupného online na stránkách Sangerova ústavu www.sanger.ac.uk/genetics/CGP/cosmic/.

† Hodnoty LOD byly pro tyto delece v exonu 19 stanoveny přidáním šesti standardních deviací měření slepého vzorku k hodnotě LOB.

Tabulka pokračuje na další straně.

#### **Tabulka 9. Pokračování**

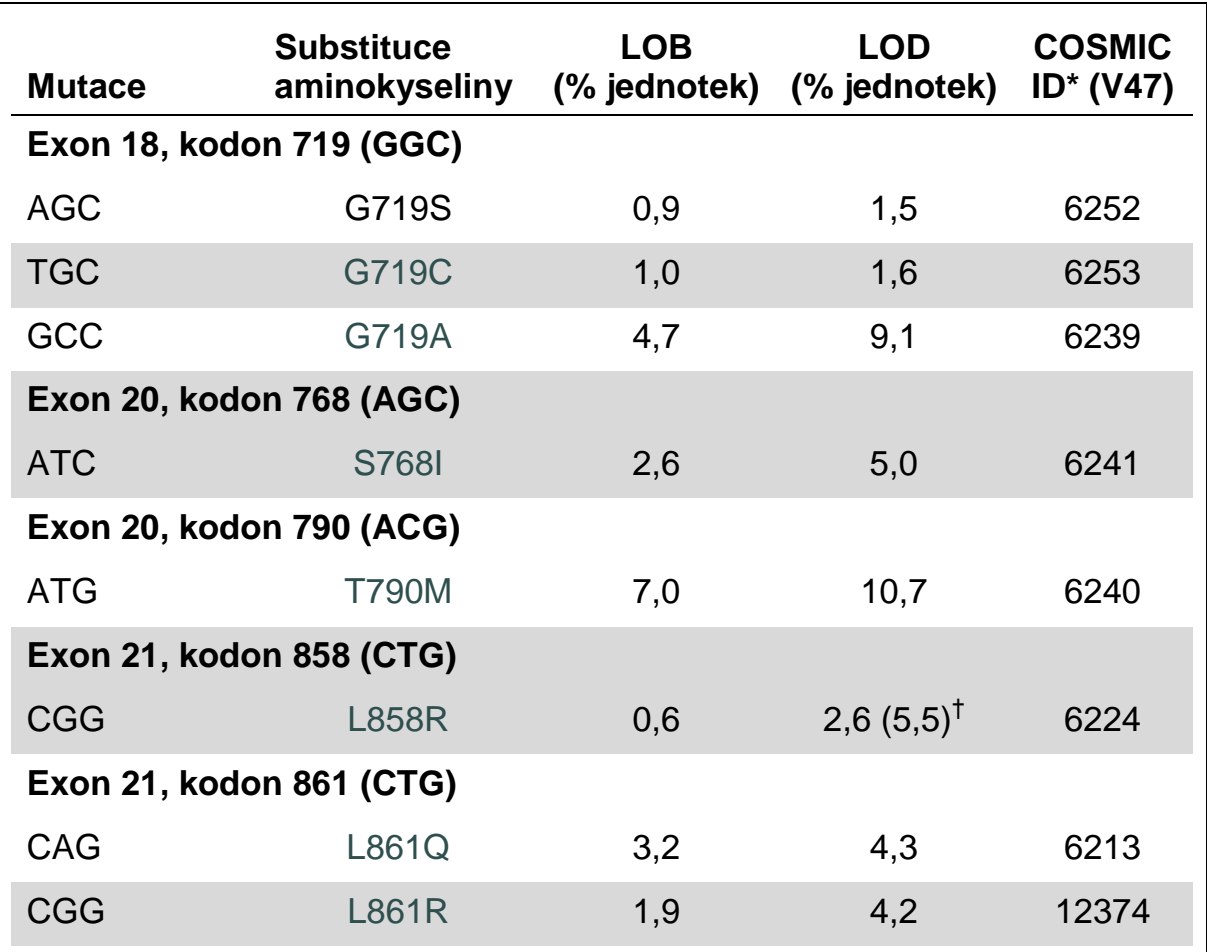

\* Podle Katalogu somatických mutací při nádorových onemocněních (COSMIC, Catalogue of Somatic Mutations in Cancer) dostupného online na stránkách Sangerova ústavu [www.sanger.ac.uk/genetics/CGP/cosmic.](http://www.sanger.ac.uk/genetics/CGP/cosmic)

 $^{\dagger}$  Nejnižší úroveň mutace ve vzorku, která vede k naměření frekvence  $\geq$ LOD.

**Poznámka:** Tyto hodnoty vycházely z běhů, kde směsi plasmidů nesou divoký typ nebo kde byly příslušné mutované sekvence použity jako vzor při amplifikaci PCR.

**Poznámka:** Je doporučeno funkčnost metody potvrdit v laboratoři.

## <span id="page-45-0"></span>**Linearita**

Linearita byla stanovena použitím směsi plazmidů nesoucí divoký typ nebo mutované sekvence mutací GGC>AGC, kodon 719, ACG>ATG v kodonu 790, CTG>CGG v kodonu 858 a delecí 2235del15 a 2236del15 v exonu 19. Plazmidy byly smíchány v poměrech tak, aby poskytly čtyři úrovně mutací (5, 10, 30 a 50 %). Každá směs byla analyzována třemi různých šaržemi soupravy *therascreen* EGFR Pyro Kit ve třech bězích pyrosekvenování, každý se třemi opakováními.

Výsledky (n = 9 pro každou úroveň výskytu mutací) byly analyzovány podle pokynu CLSI EP6-A "Evaluation of the linearity of quantitative measurement procedures: a statistical approach; approved guideline" (Hodnocení linearity kvantitativních měřicích postupů: statistická metoda; schválené pokyny) pomocí softwaru Analyse-it® v2.21 a pro deleci 2235del15 v exonu 19 jsou zobrazeny na obrázku 15.

Výsledky byly lineární v rámci povolené nelinearity 5 % jednotek v testovaném rozmezí 5 až 50 % úrovní výskytu mutací. Podobné výsledky byly naměřeny i pro mutace GGC>AGC v kodonu 719, ACG>ATG v kodonu 790, CTG>CGG v kodonu 858 a deleci 2236del15 v exonu 19.

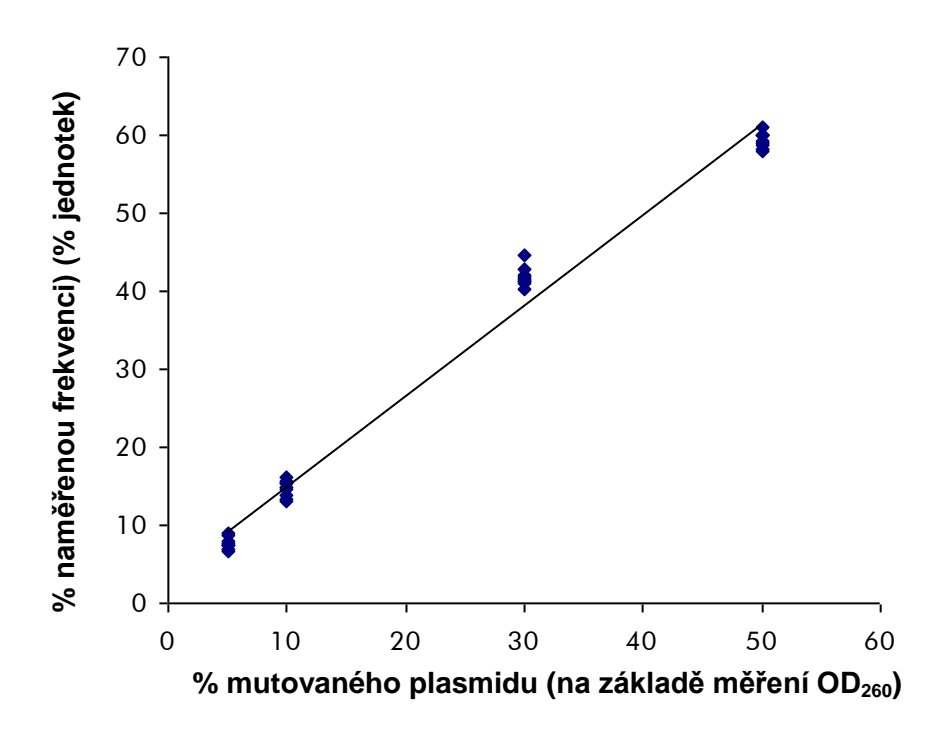

#### **Obrázek 15. Linearita delece 2235del15 v exonu 19.**

### <span id="page-45-1"></span>**Přesnost**

Tyto údaje o přesnosti umožňují stanovení celkové variability analýz a byly získány třikrát opakovanými analýzami výše uvedených směsí plasmidů na třech různých úrovních.

Opakovatelnost (variabilita v rámci analýzy a mezi dávkami) byla vypočítána na základě dat sloužících ke stanovení linearity (tři běhy ve stejný den s různými šaržemi soupravy *therascreen* EGFR Pyro Kit). Střední přesnost (variabilita v rámci laboratoře) byla stanovena ve třech bězích v jedné laboratoři ve třech různých dnech s různými operátory, nástroji PyroMark Q24 a šaržemi soupravy *therascreen* EGFR Pyro Kit. Reprodukovatelnost (mezilaboratorní variabilita) byla vypočítána ze dvou běhů, jeden v interní a druhý v externí laboratoři, a při použití různých šarží soupravy *therascreen* EGFR Pyro Kit.

Odhady přesnosti jsou vyjádřeny jako směrodatná odchylka naměřených frekvencí mutace v % jednotkách (tabulka 10). Opakovatelnost, střední přesnost a reprodukovatelnost pro deleci 2235del15 v exonu 19 byla postupně 0,8 – 1,2; 0,7 – 2,9 a 0,7 – 1,8 % jednotek v měřeném rozsahu 5 až 50 % úrovně výskytu mutace. Podobné výsledky byly naměřeny i pro mutace GGC>AGC v kodonu 719, ACG>ATG v kodonu 790, CTG>CGG v kodonu 858 a deleci 2236del15 v exonu 19.

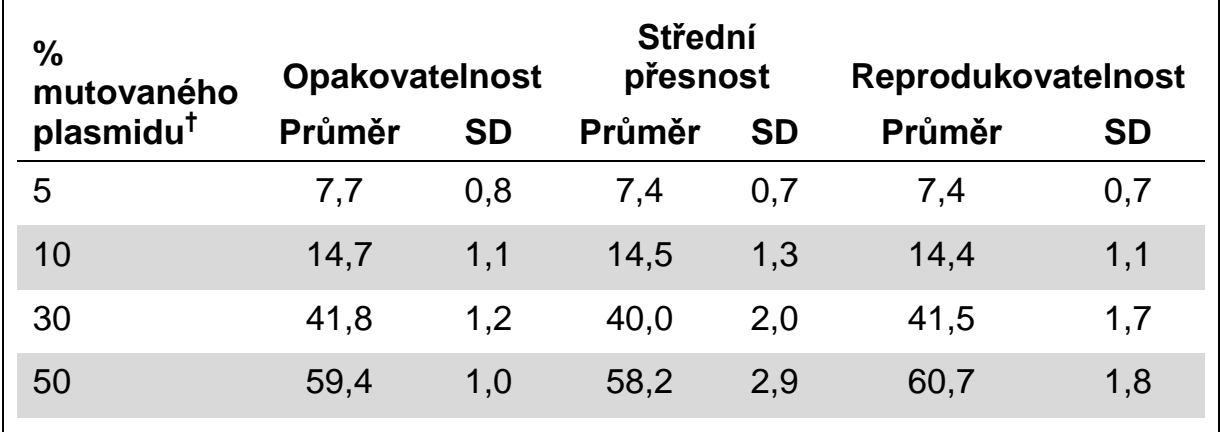

#### **Tabulka 10. Přesnost u delece 2235del15 v exonu 19\***

\* Všechny hodnoty jsou dány jako % jednotky. SD: směrodatná odchylka (n = 9).

<span id="page-46-0"></span> $^{\dagger}$  Na základě měření OD<sub>260</sub>.

### **Diagnostické vyhodnocení**

Souprava *therascreen* EGFR Pyro Kit byla hodnocena porovnáním se sekvenováním Sangerovou metodou a se soupravou *therascreen* EGFR RGQ Kit. DNA byla extrahována ze 100 vzorků tkáně nemalobuněčného plicního karcinomu NSCLC (Non-Small Cell Lung Cancer) fixovaných formalinem zalitých v parafinu (FFPE) a analyzovaných na mutace v kodonech 719, 768, 790 a 858 až 861 a delece a komplexní mutace v exonu 19.

DNA byla izolována pomocí soupravy QIAamp DNA FFPE Tissue Kit. Analýzy byly provedeny soupravou *therascreen* EGFR Pyro Kit na systému PyroMark Q24 se soupravou *therascreen* EGFR RGQ Kit na přístroji Rotor Gene-Q 5plex HRM series II a sekvenování Sangerovou metodou bylo provedeno analyzátorem ABI®3130 Genetic Analyzer.

Ze 100 analyzovaných vzorků může být stav mutací všech kodonů a exonu 19 určen u 97 vzorků všemi třemi metodami. U dvou vzorků nebylo možné určit stav mutací kodonu 768 pyrosekvenováním a u jednoho vzorku selhaly na většině kodonů všechny tři metody, což ukazuje, že kvalita DNA byla na provedení amplifikace příliš nízká.

Mutace T790M způsobující rezistenci byla u jednoho vzorku detekována všemi třemi metodami, přičemž mutace L861Q byla u jednoho vzorku detekována pouze pyrosekvenováním. Delece třináct, dvanáct a šestnáct a komplexní mutace v exonu 19 byly v daném pořadí detekovány pyrosekvenováním, přístrojem Rotor-Gene Q a sekvenováním Sangerovou metodou. Tři z delecí exonu 19 detekovaných sekvenováním Sangerovou metodou nebylo možné reprodukovat současně pyrosekvenováním i analýzou přístrojem Rotor-Gene Q. Mutace L858R byla detekována u tří vzorků všemi třemi metodami, u dvou vzorků pyrosekvenováním a některou z dalších metod, u jednoho vzorku pouze pyrosekvenováním a u jednoho vzorku pouze analýzou přístrojem Rotor-Gene Q. Výsledky jsou uvedeny v tabulkách 11 až 14.

V kodonech 719 a 768 nebyly ve 100 vzorcích detekovány žádné mutace žádnou z těchto tří metod.

S výjimkou vzorků, které selhaly v jedné či více metodách, prokázaly souprava *therascreen* EGFR Pyro Kit a sekvenování Sangerovou metodou 100%, 98%, 99% a 97% shodu ve výsledcích u kodonů 790, 858, 861 a exonu 19 v uvedeném pořadí, přičemž soupravy *therascreen* EGFR Pyro Kit a *therascreen* EGFR RGQ Kit prokázaly 100%, 97%, 99% a 99% shodu ve výsledcích u kodonů 790, 858, 861 a exonu 19 v uvedeném pořadí (tabulky 11 až 14).

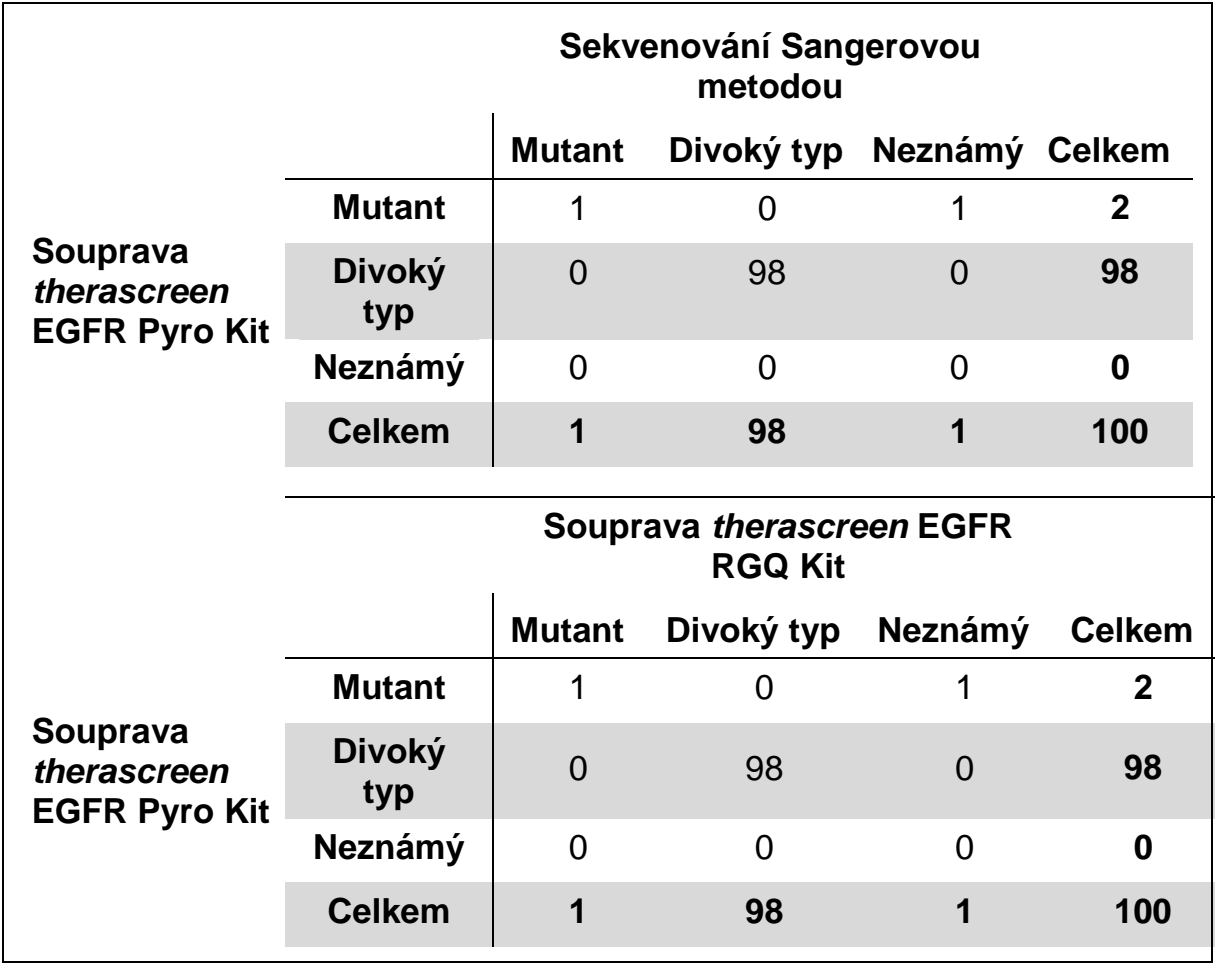

#### **Tabulka 11. Výsledky analyzovaných vzorků tumorů NSCLC na kodonu 790**

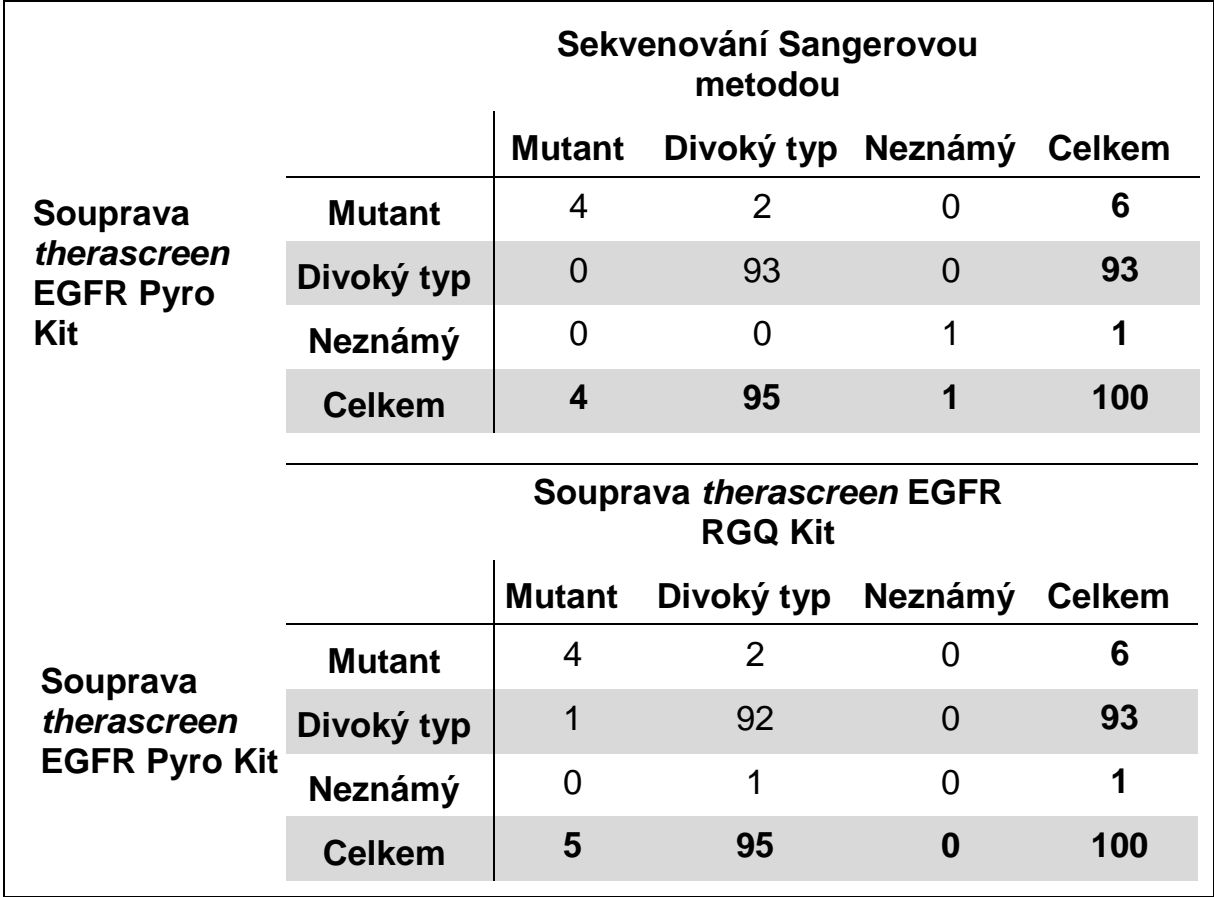

**Tabulka 12. Výsledky analyzovaných vzorků tumorů NSCLC na kodonu 858**

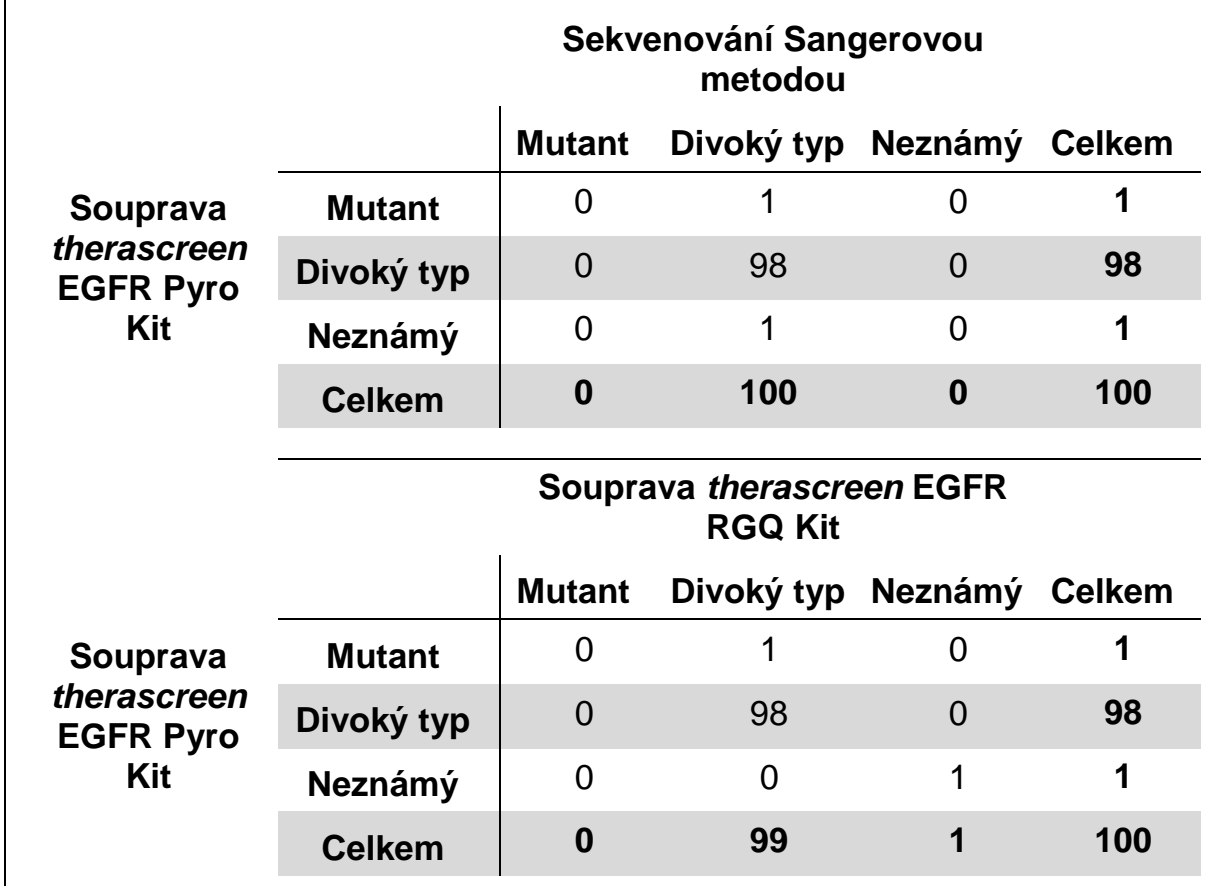

**Tabulka 13. Výsledky analyzovaných vzorků tumorů NSCLC na kodonu 861**

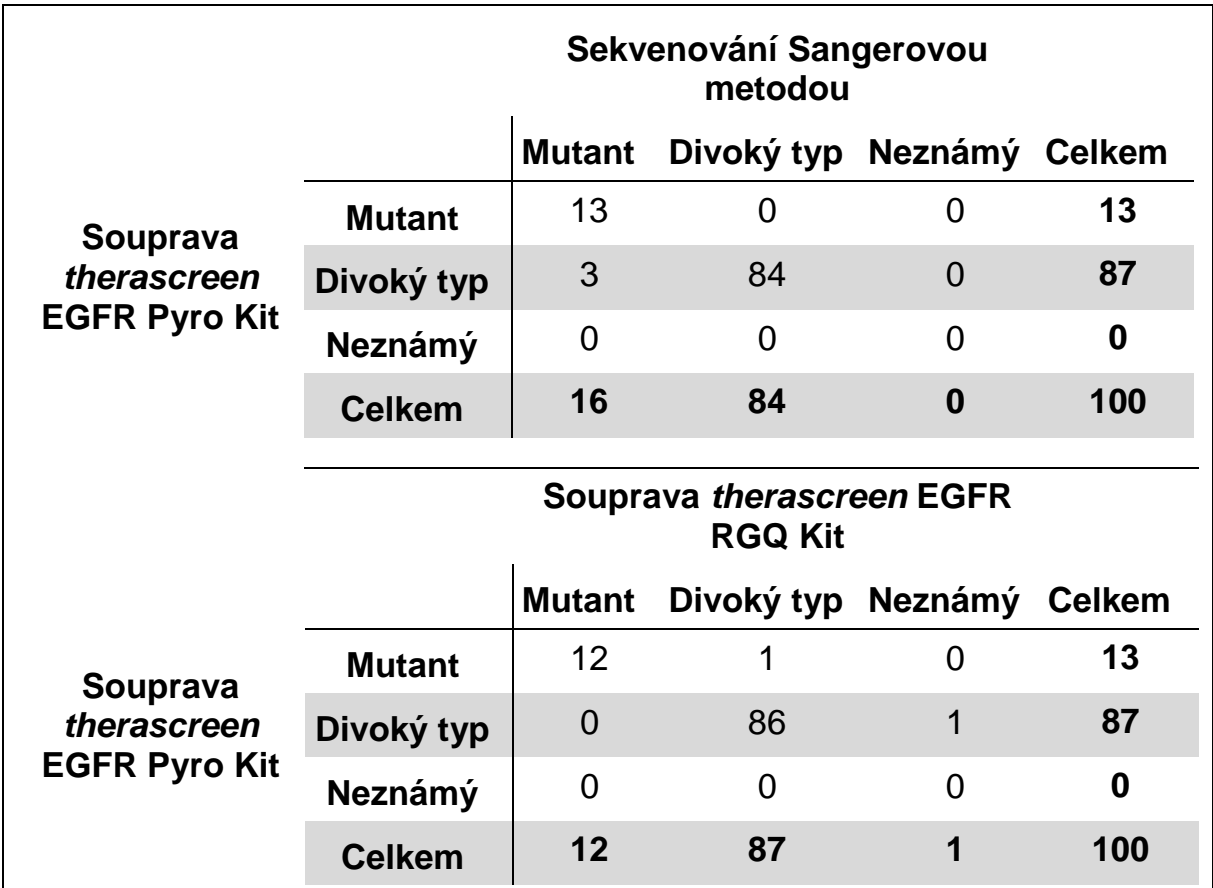

**Tabulka 14. Výsledky analyzovaných vzorků tumorů NSCLC na exonu 19**

**Poznámka:** Ve všech bězích použitých k determinaci výkonnostních charakteristik signál převyšoval 20 RLU u analýzy kodonu 768 a 30 RLU u zbývajících čtyř analýz při běžné analýze 10 ng DNA izolované z tkání fixovaných formalinem zalitých v parafinu (FFPE). Pyrosekvenační data byla analyzována pomocí modulu EGFR Plug-in Report.

## <span id="page-51-0"></span>**Odkazy**

Společnost QIAGEN udržuje velkou aktuální online databázi vědeckých publikací využívajících produkty QIAGEN. Přehledné možnosti vyhledávání umožňují najít požadované články jednoduchým hledáním podle klíčových slov nebo určením aplikace, oblasti výzkumu, názvu atd.

Kompletní seznam odkazů na literaturu najdete v online referenční databázi QIAGEN na stránkách www.qiagen.com/RefDB/search.asp nebo se můžete obrátit na technické služby společnosti QIAGEN či místního dodavatele.

## <span id="page-52-0"></span>**Symboly**

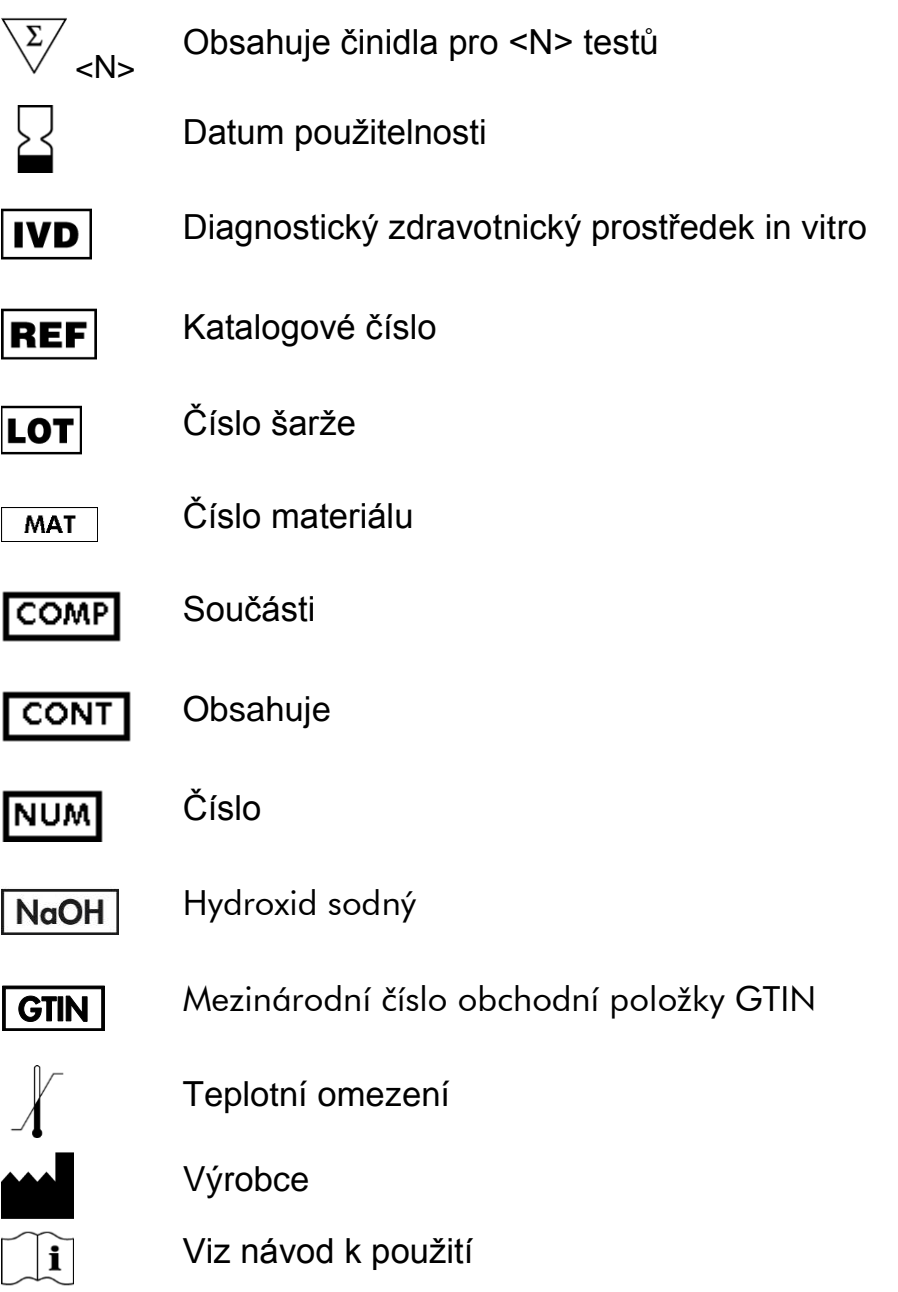

## <span id="page-52-1"></span>**Kontaktní údaje**

Technickou pomoc a další informace si vyhledejte v našem centru technické podpory na stránkách www.qiagen.com/Support nebo se obraťte telefonicky na některé z technických servisních oddělení společnosti QIAGEN nebo místního distributora (viz zadní strana obálky) nebo navštivte stránky www.qiagen.com.

## <span id="page-53-0"></span>**Dodatek A: Nastavení pyrosekvenační analýzy**  *therascreen* **EGFR Pyro**

Pokud byl nainstalován modul EGFR Plugin Report, jsou v prohlížeči zkratek softwaru PyroMark Q24 ve složce "Example Files/PyroMark Setups/EGFR" k dispozici předem definovaná nastavení analýz pro kodony 719, 768, 790 a 858 až 861 a delece exonu 19. Následující kroky není nutné provádět. Modul EGFR Plug-in Report lze obdržet e-mailem po objednání na adrese pyro.plugin@qiagen.com.

Důrazně se doporučuje používat raději modul EGFR Plug-in Report než manuální analýzu. Komplexní mutace nelze do analyzované sekvence přidat ručně, je nutné je analyzovat pomocí modulu plug-in. Po instalaci modulu plugin nebo po každé instalaci nového softwaru či jeho aktualizaci v počítači by mělo být správné fungování modulu plug-in ověřeno, jak je popsáno v příručce k modulu plug-in EGFR (EGFR Plug-In Quick Guide).

Pokud nemáte nainstalovaný modul EGFR Plug-in Report, je nutné před prvním spuštěním analýzy *therascreen* EGRF Pyro nastavit soubor analýzy ručně. Analýzu EGFR kodonu 719, kodonu 768, kodonu 790, kodonů 858–861 a delecí exonu 19 nastavte pomocí softwaru PyroMark Q24, jak je popsáno níže.

#### **Postup**

#### **EGFR kodon 719**

- **A1. Na panelu nástrojů klikněte na tlačítko a vyberte možnost "New AQ Assay" (Nová AQ analýza).**
- **A2. Do pole "Sequence to Analyze" (Analyzovaná sekvence) zadejte následující sekvenci.** *DGCTCCGGTGC*

**Poznámka:** Nejčastější mutace kodonu 719 se bude detekovat u nukleotidu 2155 prostřednictvím dané analyzované sekvence.

Po provedení analýzy mutací v nukleotidu 2156 lze analyzovanou sekvenci změnit. Chcete-li analyzovat přítomnost mutace u nukleotidu 2156, změňte analyzovanou sekvenci na následující:

#### *GSCTCCGGTGC*

**Poznámka:** Zkontrolujte, zda je prahová hodnota výšky samostatného píku nastavena na 30 RLU. Dále se přesvědčte, zda jsou výšky sloupců histogramu nastaveny správně (viz pokyny níže).

#### A3. Ručně zadejte následující "Dispensation Order" (Pořadí přidávání **nukleotidů):** *ATGTCACTCGTG*

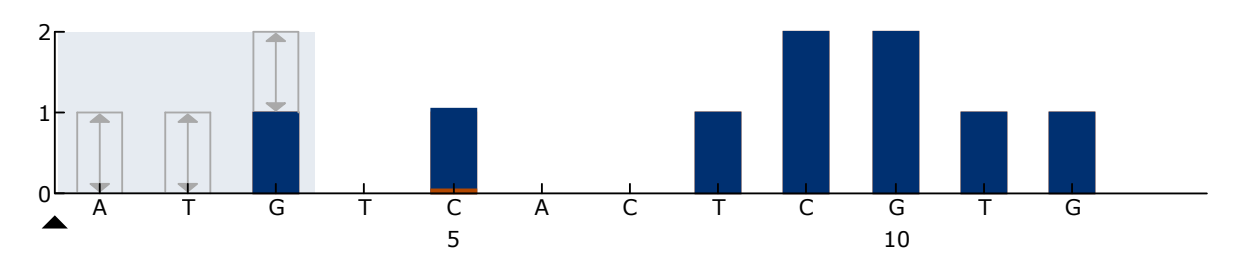

**Obrázek 16. Histogram kodonu 719 (nukleotid 2155) s analyzovanou sekvencí**  *DGCTCCGGTGC***.** Červeným obdélníkem na dolní straně sloupce u přidání nukleotidů C5 je znázorněno nastavení výšek sloupců histogramur.

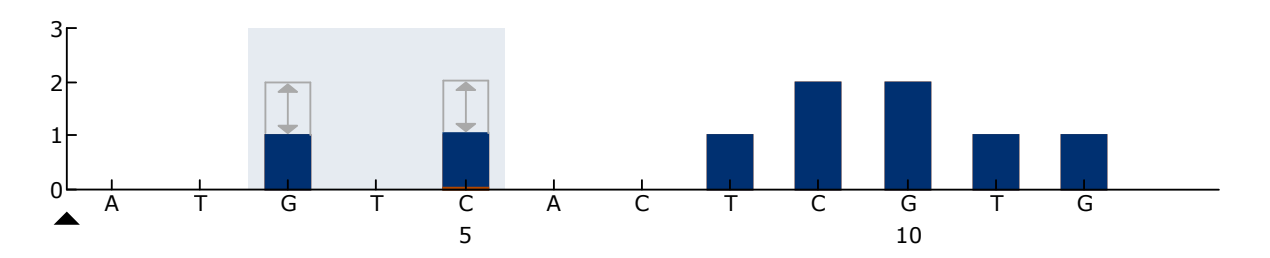

**Obrázek 17. Histogram kodonu 719 (nukleotid 2156) s analyzovanou sekvencí**  *GSCTCCGGTGC***.** Červeným obdélníkem na dolní straně sloupce u přidání nukleotidů C5 je znázorněno nastavení výšek sloupců histogramur.

- A4. Klikněte na kartu "Analysis Parameters" (Parametry analýzy) a u **položky "Peak Height Threshold – Required peak height for Passed quality:" (Prahová hodnota výšky píku – požadovaná výška píku pro uznání kvality výsledku:) zvyšte hodnotu na** *30***.**
- **A5. Přesuňte v histogramu ukazatel myši na horní konec sloupce u přidání nukleotidů C5 a klikněte při stisknuté klávese "Ctrl". Objeví se malé okno se zobrazenou výchozí výškou sloupce histogramu (1,00). Zvyšte úroveň analyzované sekvence** *DGCTCCGGTGC* **na hodnotu 1,04 a analyzované sekvence**  *GSCTCCGGTGC* **na hodnotu 2,04.**
- **A6. Na panelu nástrojů klikněte na tlačítko a uložte analýzu jako "***EGFR kodon 719"***.**

**EGFR kodon 768**

- **A1. Na panelu nástrojů klikněte na tlačítko a vyberte možnost "New AQ Assay" (Nová AQ analýza).**
- A2. Do pole "Sequence to Analyze" (Analyzovaná sekvence) zadejte **následující sekvenci.** *CAKCGTG*
- A3. Ručně zadejte následující "Dispensation Order" (Pořadí přidávání **nukleotidů).** *TCGAGTCGAT*

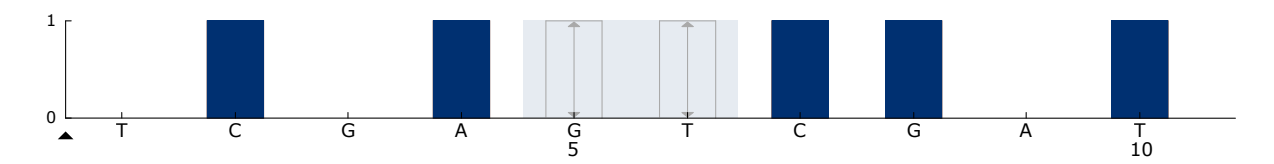

**Obrázek 18. Histogram kodonu 768 (nukleotid 2303) s analyzovanou sekvencí**  *CAKCGTG*.

**A4. Na panelu nástrojů klikněte na tlačítko ■ a uložte analýzu jako "EGFR** *kodon 768"***.**

**EGFR kodon 790**

- **A1. Na panelu nástrojů klikněte na tlačítko a vyberte možnost "New AQ Assay" (Nová AQ analýza).**
- A2. Do pole "Sequence to Analyze" (Analyzovaná sekvence) zadejte **následující sekvenci:** *ATCAYGCAG*
- A3. Ručně zadejte následující "Dispensation Order" (Pořadí přidávání **nukleotidů).**

*CATCGACTGCA*

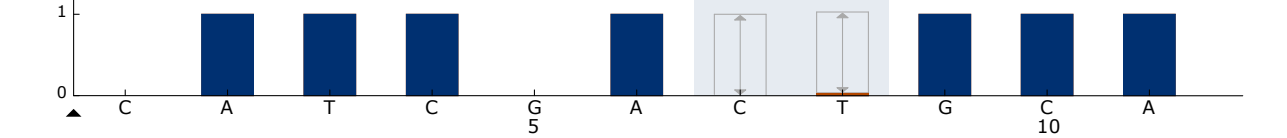

**Obrázek 19. Histogram kodonu 790 (nukleotid 2369) s analyzovanou sekvencí ATCAYGCAG.** Červeným obdélníkem na dolní straně sloupce u přidání nukleotidů T8 je znázorněno nastavení výšek sloupců histogramu.

- A4. Klikněte na kartu "Analysis Parameters" (Parametry analýzy) a u **položky "Peak Height Threshold – Required peak height for Passed quality:" (Prahová hodnota výšky píku – požadovaná výška píku pro uznání kvality výsledku:) zvyšte hodnotu na 30.**
- **A5. Přesuňte v histogramu ukazatel myši na horní konec sloupce u**  přidání nukleotidů T8 a klikněte při stisknuté klávese "Ctrl". Objeví se **malé okno se zobrazenou výchozí výškou sloupce histogramu (1,00). Zvyšte úroveň na hodnotu 1,03.**
- **A6. Na panelu nástrojů klikněte na tlačítko a uložte analýzu jako "***EGFR kodon 790"***.**

**EGFR kodony 858–861**

- **A1. Na panelu nástrojů klikněte na tlačítko a vyberte možnost "New AQ Assay" (Nová AQ analýza).**
- A2. Do pole "Sequence to Analyze" (Analyzovaná sekvence) zadejte **následující sekvenci:**

*CKGGCCAAACDGCTGGGT*

A3. Ručně zadejte následující "Dispensation Order" (Pořadí přidávání **nukleotidů).**

*ATCGTGCAAGCATGCTG*

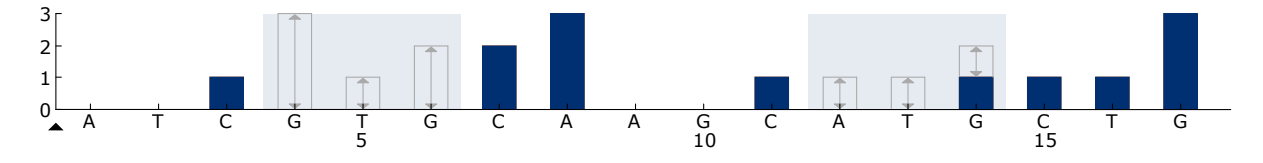

**Obrázek 20. Histogram kodonů 858–861 s analyzovanou sekvencí**  *CKGGCCAAACDGCTGGGT***.** 

- A4. Klikněte na kartu "Analysis Parameters" (Parametry analýzy) a u **položky "Peak Height Threshold – Required peak height for Passed quality:" (Prahová hodnota výšky píku – požadovaná výška píku pro uznání kvality výsledku:) zvyšte hodnotu na 30.**
- **A5. Na panelu nástrojů klikněte na tlačítko a uložte analýzu jako "***EGFR codons 858–861"***.**

**EGFR exon 19 del**

- **A1. Na panelu nástrojů klikněte na tlačítko a vyberte možnost "New AQ Assay" (Nová AQ analýza).**
- A2. Do pole "Sequence to Analyze" (Analyzovaná sekvence) zadejte **následující sekvenci.**

### *TATCAA[GGAATTAAGAGAAGC]AACATCTCCGAAAGCCAACAAGGA*

Nejčastější delece v exonu 19 je 2235del15. Chcete-li provést analýzu dalších delecí, je nutné vždy změnit analyzovanou sekvenci podle definované delece.

Použití sekvence divokého typu:

#### *TATCAAGGAATTAAGAGAAGCAACATCTCCGAAAGCCAACAAGGAA ATCCTCGAT*

a na začátek a konec delece vložte hranaté závorky.

U druhé nejčastější delece v exonu 19 (2236del15) změňte nalyzovanou sekvenci na:

#### *TATCAAG[GAATTAAGAGAAGCA]ACATCTCCGAAAGCCAACAAGGA*

A3. Ručně zadejte následující "Dispensation Order" (Pořadí přidávání **nukleotidů).**

### *CTATCACTGTCAGCTCGATCGTCATCGTCACGC*

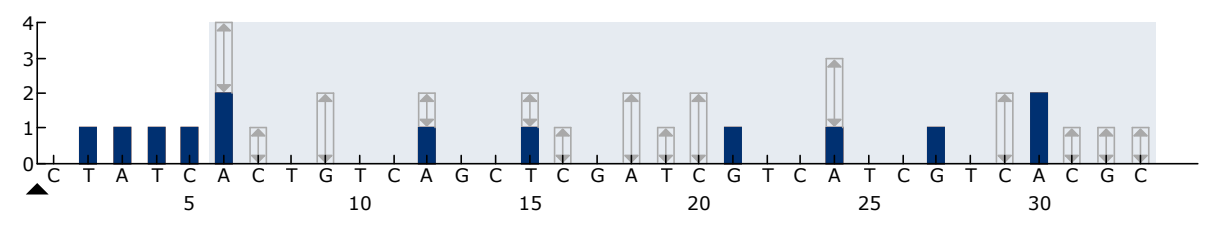

**Obrázek 21. Histogram pro exon 19 del.**

- A4. Klikněte na kartu "Analysis Parameters" (Parametry analýzy) a u **položky "Peak Height Threshold – Required peak height for Passed quality:" (Prahová hodnota výšky píku – požadovaná výška píku pro uznání kvality výsledku:) zvyšte hodnotu na 30.**
- **A5. Na panelu nástrojů klikněte na tlačítko a uložte analýzu jako "***EGFR exon 19 del***".**

## <span id="page-57-0"></span>**Příloha B: Vyprázdnění zásobníku a vaniček s odpadními tekutinami**

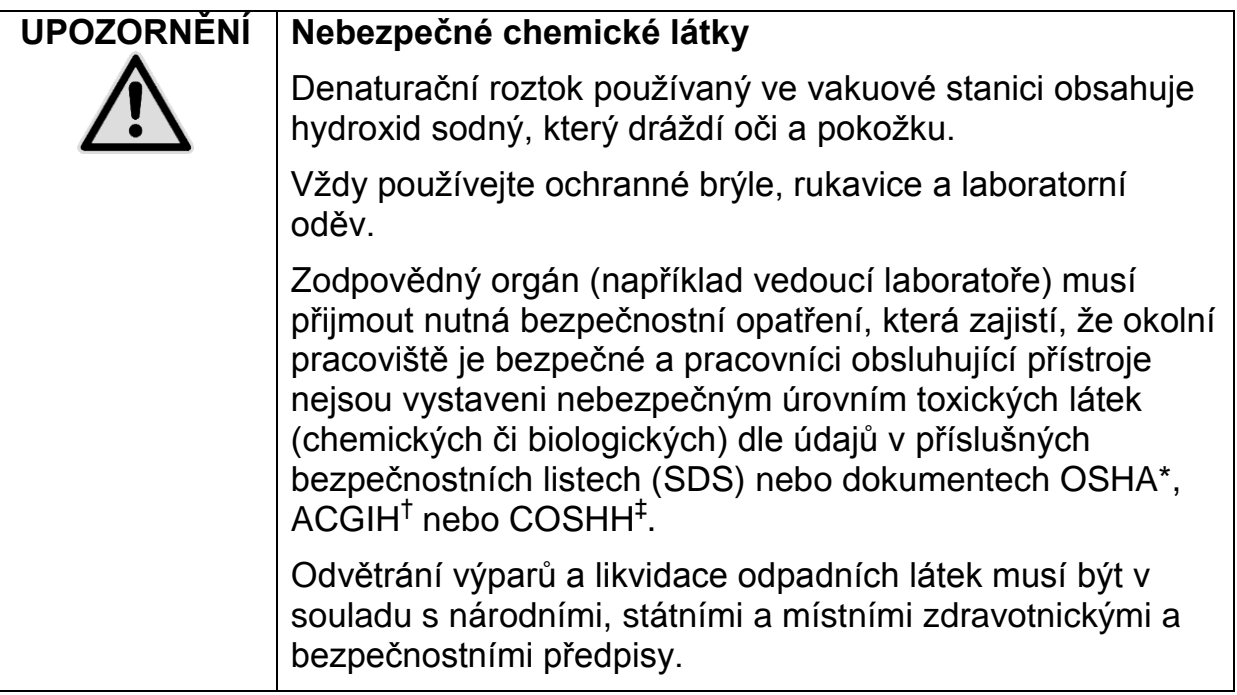

- \* OSHA: Occupational Safety and Health Administration (Úřad pro ochranu zdraví a bezpečnosti při práci) (USA)
- † ACGIH: American Conference of Government Industrial Hygienists (Americká konference státních průmyslových hygieniků) (USA)
- ‡ COSHH: Control of Substances Hazardous to Health (Kontrola látek škodlivých zdraví)(Spojené království)

Při likvidaci laboratorního odpadu zajistěte dodržování státních a místních předpisů o ochraně životního prostředí.

#### **Důležitý bod před zahájením**

■ Tento protokol vyžaduje použití vysoce čištěné vody (Milli-Q 18,2 MΩ x cm, www.millipore.com, nebo ekvivalent).

#### **Postup**

- **B1. Zkontrolujte, že do vakuové hlavice není zavedeno vakuum. Ujistěte se, že přívod vakua je zavřený (Off) a vakuová pumpa je vypnutá.**
- **B2. Zlikvidujte všechny roztoky, které zbyly ve vaničkách.**
- **B3. Vypláchněte vaničky vysoce čištěnou vodou, v případě potřeby je vyměňte.**
- **B4. Vyprázdněte zásobník s odpadními tekutinami. Poznámka:** Víčko lze odejmout bez nutnosti odpojení hadiček.
- **B5. Je-li nutné vakuovou stanici vyčistit (například kvůli prachu nebo potřísnění tekutinami), postupujte dle pokynů v příručce pro uživatele systému PyroMark Q24.**

## <span id="page-59-0"></span>**Informace pro objednávky**

| Výrobek                                           | <b>Obsah</b>                                                                                                    | Kat. č.                         |
|---------------------------------------------------|----------------------------------------------------------------------------------------------------|---------------------------------|
| therascreen EGFR<br>Pyro Kit (24)                 | Pro 24 reakcí na systémech PyroMark<br>Q24: Seq primery, PCR primery,<br>nemethylovaná kontrolní DNA, PCR<br>master mix PyroMark, koncentrát<br>CoralLoad, vazebný pufr PyroMark,<br>hybridizační pufr PyroMark,<br>denaturační roztok PyroMark,<br>promývací pufr PyroMark, směs<br>enzymů, směs substrátů, nukleotidy<br>$dATP \square S$ , $dCTP$ , $dGTP$ a dTTP a $H_2O$ | 971480                          |
| PyroMark Q24 MDx                                  | Detekční platforma na sekvenačním<br>základě pro paralelní pyrosekvenování<br>24 vzorků                                                                                                    | 9001513                         |
| PyroMark Q24                                      | Detekční platforma na sekvenačním<br>základě pro paralelní pyrosekvenování<br>24 vzorků                                                                                                    | 9001514                         |
| PyroMark Q24 MDx<br>Vacuum Workstation*           | Vakuová stanice (220 V) pro paralelní<br>přípravu 24 vzorků jednořetězcové<br>DNA z PCR produktu                                                                                                    | 9001517*<br>$9001515^{\dagger}$ |
| PyroMark Q24 Vacuum<br>Workstation                | Vakuová stanice (220 V) pro paralelní<br>přípravu 24 vzorků jednořetězcové<br>DNA z PCR produktu                                                                                                    | 9001518                         |
| PyroMark Q24 MDx<br>Software                      | Aplikační software                                                                                                    | 9019063                         |
| PyroMark Q24<br>Software                          | Software pro analýzu                                                                                                    | 9019062                         |
| Příslušenství                                     |                                                                                                    |                                 |
| PyroMark Q24 Plate<br>(100)                       | 24jamkové reakční destičky na<br>sekvenování                                                                                                    | 979301                          |
| PyroMark Q24<br>Cartridge (3)                     | Kazety na přidávání nukleotidů a<br>činidel                                                                                                    | 979302                          |
| <b>PyroMark Vacuum</b><br>Prep Filter Probe (100) | Opakovaně použitelné sondy s filtrem<br>k vakuové stanici PyroMark Q96 a Q24                                                                                                    | 979010                          |

<sup>\*</sup> Pouze ve Spojeném království.

<sup>†</sup> Ostatní státy.

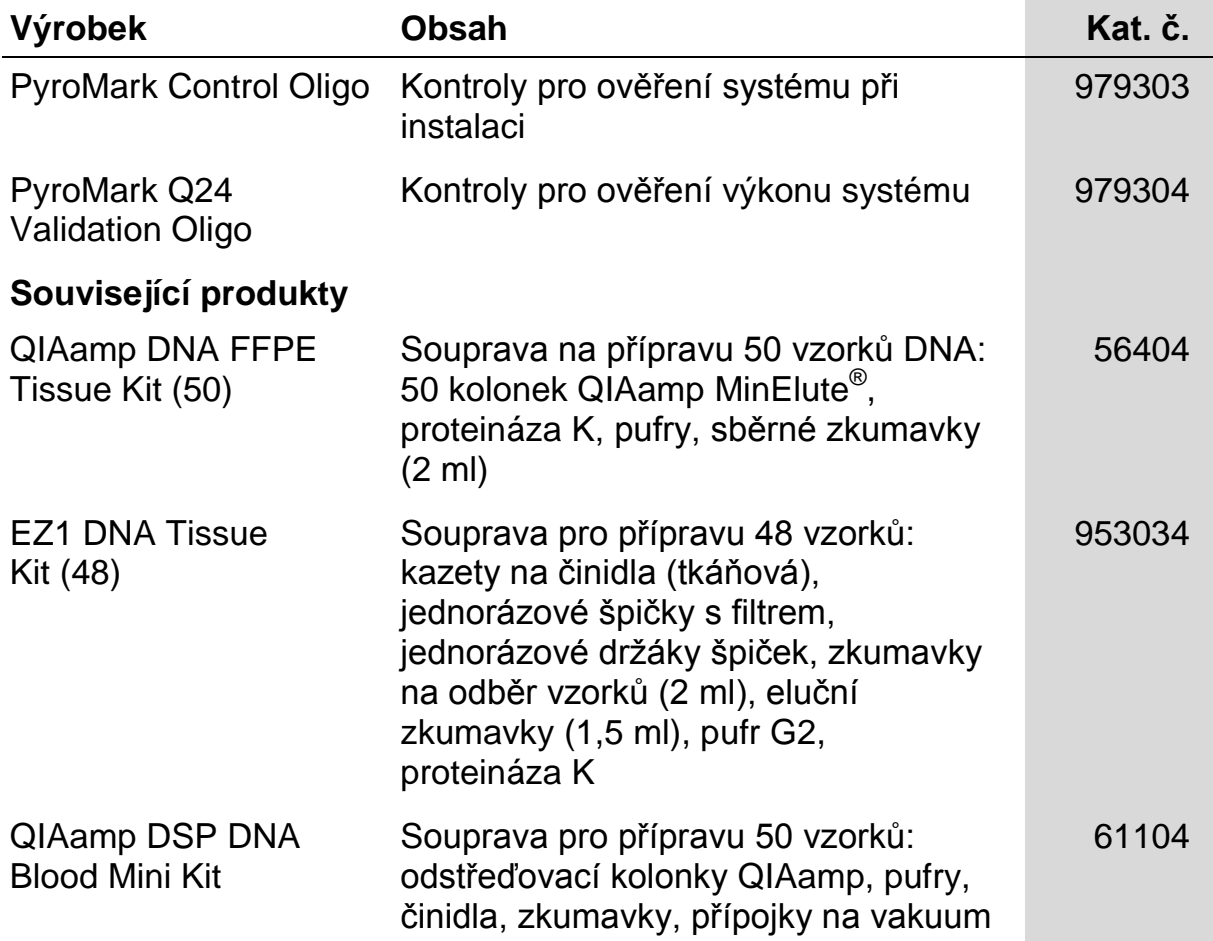

Aktuální licenční informace a právní doložky specifické pro produkty viz příslušný manuál soupravy QIAGEN nebo uživatelská příručka. Manuály souprav QIAGEN a uživatelské příručky jsou k dispozici na stránkách www.qiagen.com nebo si je lze vyžádat od technických služeb společnosti QIAGEN nebo místního distributora.

Tato stránka je úmyslně ponechána prázdná

Ochranné známky: QIAGEN<sup>®</sup>, QIAamp<sup>®</sup>, QIAxcel<sup>®</sup>, BioRobot<sup>®</sup>, CoralLoad<sup>®</sup>, EZ1<sup>®</sup>, HotStarTaq<sup>®</sup>, MinElute<sup>®</sup>, Pyro<sup>®</sup>, Pyrogram<sup>®</sup>, PyroMark<sup>®</sup>,<br>Pyrosequencing<sup>®</sup>, *therascreen*® (QIAGEN Group); ABI™ (Life Technologie Corporation); Sepharose® (GE Healthcare); Variomag (Florida Scientific Services, Inc); Windows® (Microsoft Corporation).

#### **Ujednání o omezené licenci**

Používáním tohoto produktu vyjadřuje kterýkoliv kupující nebo uživatel soupravy *therascreen* EGFR Pyro Kit svůj souhlas s následujícími podmínkami:

- 1. Soupravu *therascreen* EGFR Pyro Kit lze používat pouze v souladu s pokyny uvedenými v *příručce k soupravě* therascreen *BRAF Pyro Kit* a pouze se součástmi, které souprava obsahuje. Společnost QIAGEN neposkytuje žádnou licenci svých duševních práv k používání nebo začlenění součástí, které obsaženy v této soupravě, společně s kterýmikoliv součástmi, které nejsou v této soupravě obsaženy, s výjimkou případů popsaných v *příručce k soupravě* therascreen *EGFR Pyro Kit* a dalších protokolech dostupných na stránkách www.qiagen.com.
- 2. Společnost QIAGEN neposkytuje jiné než výslovně uvedené licence a neposkytuje žádné záruky, že daná souprava či její užívání neporušuje práva třetích stran.
- 3. Tato souprava a její součásti jsou licencovány jen k jednorázovému použití a je zakázáno je znovu používat, renovovat nebo znovu prodávat.
- 4. Společnost QIAGEN výslovně odmítá jakékoliv jiné licence, výslovné nebo předpokládané, než ty, které jsou zde výslovně uvedeny.
- 5. Kupující a uživatel soupravy se zavazuje, že nepodnikne a ani jiné osobě nedovolí podniknout jakékoliv kroky, které by mohly umožnit kterýkoliv čin zakázaný výše. Společnost QIAGEN může prosazovat zákazy tohoto ujednání o omezené licenci u kteréhokoliv soudu, a bude vyžadovat kompenzaci za veškeré náklady vynaložené na vyšetřování a soudní výlohy včetně poplatků za právní zástupce v případě jakéhokoliv soudního sporu s cílem prosadit toto ujednání o omezené licenci nebo kteréhokoliv ze svých práv k duševnímu vlastnictví v souvislosti se soupravou nebo jejími součástmi.

Aktualizované licenční podmínky viz www.qiagen.com.

© 2015 QIAGEN, všechna práva vyhrazena.

#### www.qiagen.com

Australia Orders 1-800-243-800 Fax 03-9840-9888 Technical 1-800-243-066 **Austria**  $\bullet$  Orders 0800-28-10-10  $\bullet$  Fax 0800-28-10-19  $\bullet$  Technical 0800-28-10-11 Belgium = Orders 0800-79612 = Fax 0800-79611 = Technical 0800-79556 **Brazil**  $\blacksquare$  Orders 0800-557779  $\blacksquare$  Fax 55-11-5079-4001  $\blacksquare$  Technical 0800-557779 **Canada** = Orders 800-572-9613 = Fax 800-713-5951 = Technical 800-DNA-PREP (800-362-7737) China ■ Orders 86-21-3865-3865 ■ Fax 86-21-3865-3965 ■ Technical 800-988-0325 **Denmark**  $\blacksquare$  Orders 80-885945  $\blacksquare$  Fax 80-885944  $\blacksquare$  Technical 80-885942 Finland • Orders 0800-914416 • Fax 0800-914415 • Technical 0800-914413 France  $\blacksquare$  Orders 01-60-920-926  $\blacksquare$  Fax 01-60-920-925  $\blacksquare$  Technical 01-60-920-930  $\blacksquare$  Offers 01-60-920-928 Germany = Orders 02103-29-12000 = Fax 02103-29-22000 = Technical 02103-29-12400 Hong Kong = Orders 800 933 965 = Fax 800 930 439 = Technical 800 930 425 Ireland = Orders 1800 555 049 = Fax 1800 555 048 = Technical 1800 555 061 Italy ■ Orders 800-789-544 ■ Fax 02-334304-826 ■ Technical 800-787980 Japan Telephone 03-6890-7300 Fax 03-5547-0818 Technical 03-6890-7300 Korea (South) = Orders 080-000-7146 = Fax 02-2626-5703 = Technical 080-000-7145 Luxembourg = Orders 8002-2076 = Fax 8002-2073 = Technical 8002-2067 Mexico ■ Orders 01-800-7742-639 ■ Fax 01-800-1122-330 ■ Technical 01-800-7742-436 **The Netherlands**  $\blacksquare$  Orders 0800-0229592  $\blacksquare$  Fax 0800-0229593  $\blacksquare$  Technical 0800-0229602 **Norway**  $\blacksquare$  Orders 800-18859  $\blacksquare$  Fax 800-18817  $\blacksquare$  Technical 800-18712 Singapore ■ Orders 1800-742-4362 ■ Fax 65-6854-8184 ■ Technical 1800-742-4368 Spain • Orders 91-630-7050 • Fax 91-630-5145 • Technical 91-630-7050 Sweden  $\blacksquare$  Orders 020-790282  $\blacksquare$  Fax 020-790582  $\blacksquare$  Technical 020-798328 Switzerland = Orders 055-254-22-11 = Fax 055-254-22-13 = Technical 055-254-22-12 UK ■ Orders 01293-422-911 ■ Fax 01293-422-922 ■ Technical 01293-422-999 USA = Orders 800-426-8157 = Fax 800-718-2056 = Technical 800-DNA-PREP (800-362-7737)

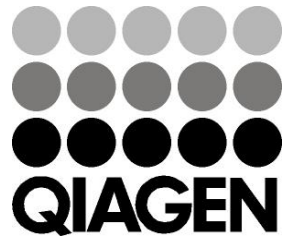

# **1061827CS 151019198** Sample & Assay Technologies